## Register your product and get support at www.philips.com/welcome

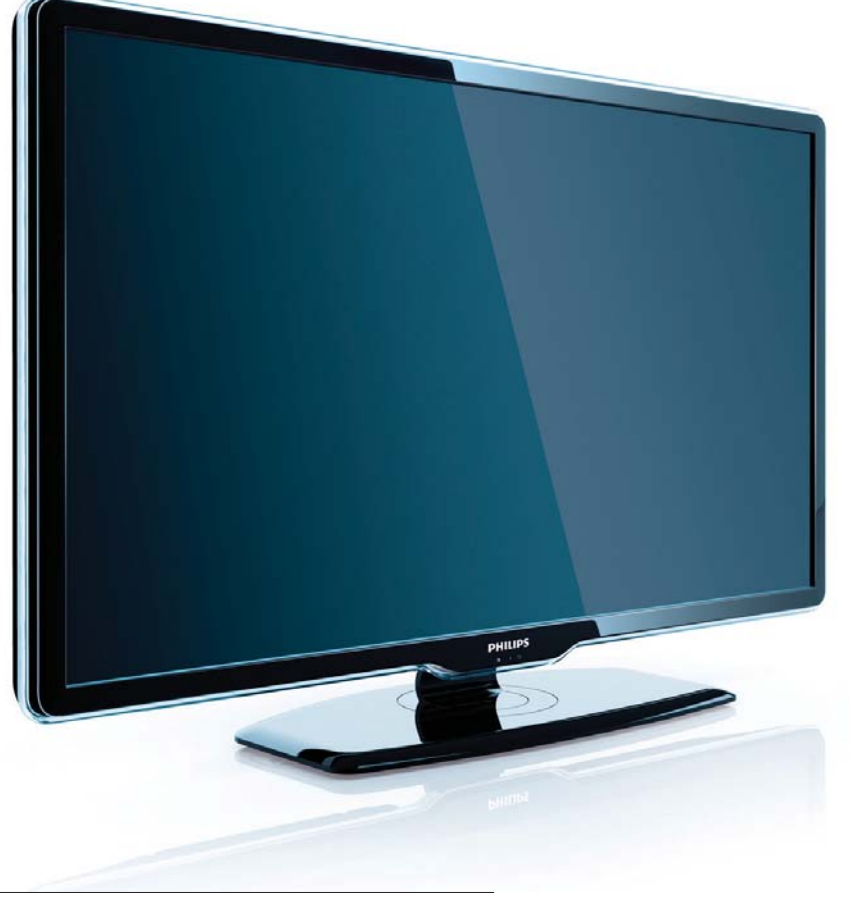

42PFL7409/98 47PFL7409/98 42PFL7409S/98 47PFL7409S/98

دليل المستخدم AR

# **PHILIPS**

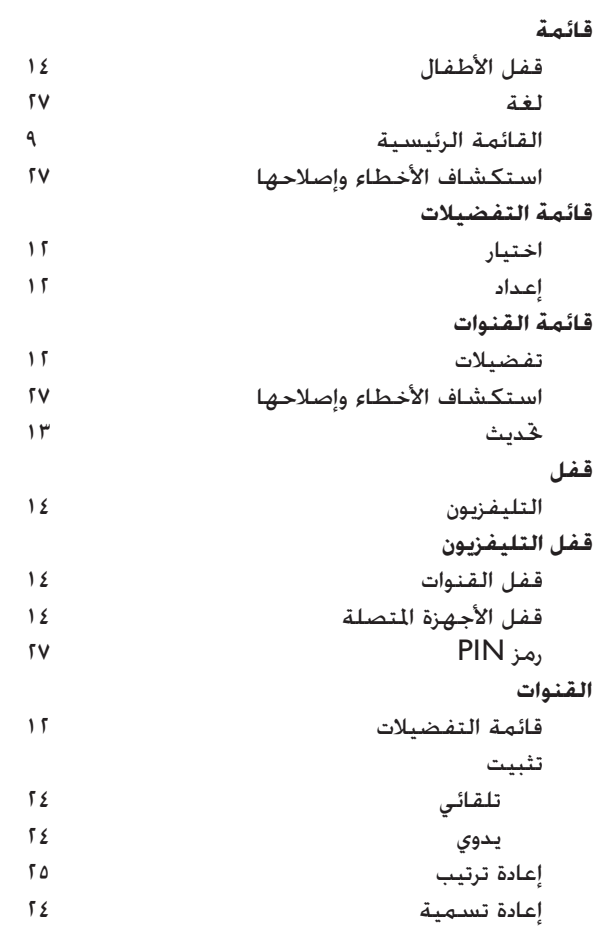

## **ك**

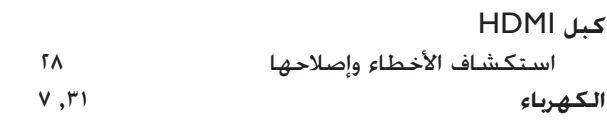

## **ل**

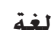

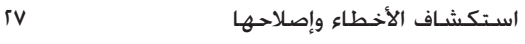

## **م**

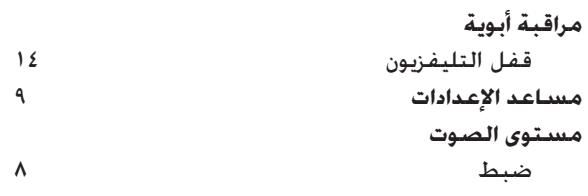

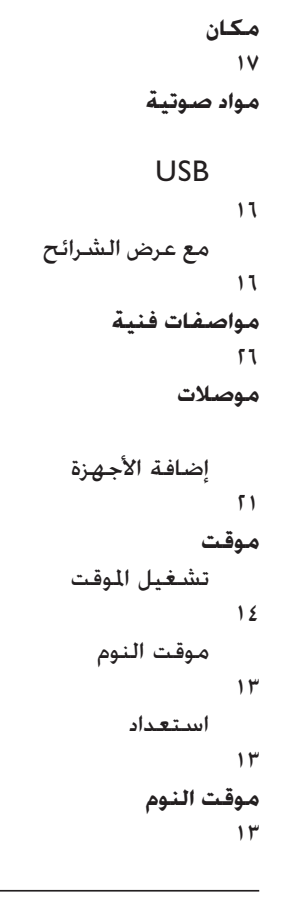

#### **و**

**وسائط متعددة** مواصفات فنية ٢٦ **وضع الرئيسية** ١٧

# ١٠ الفهرس

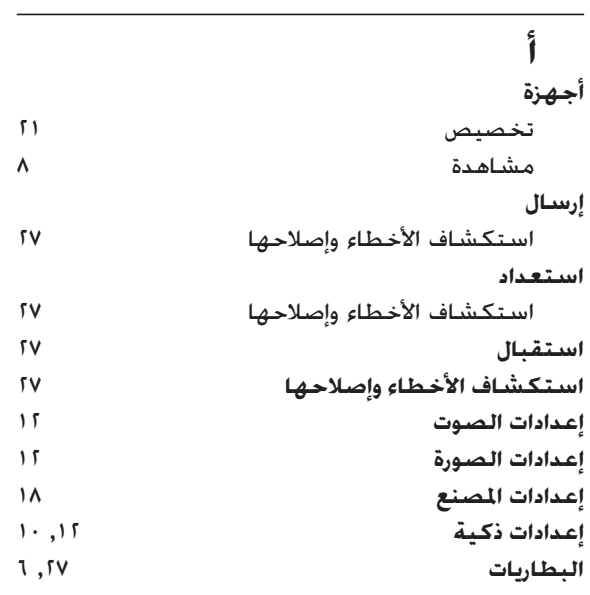

#### **ت**

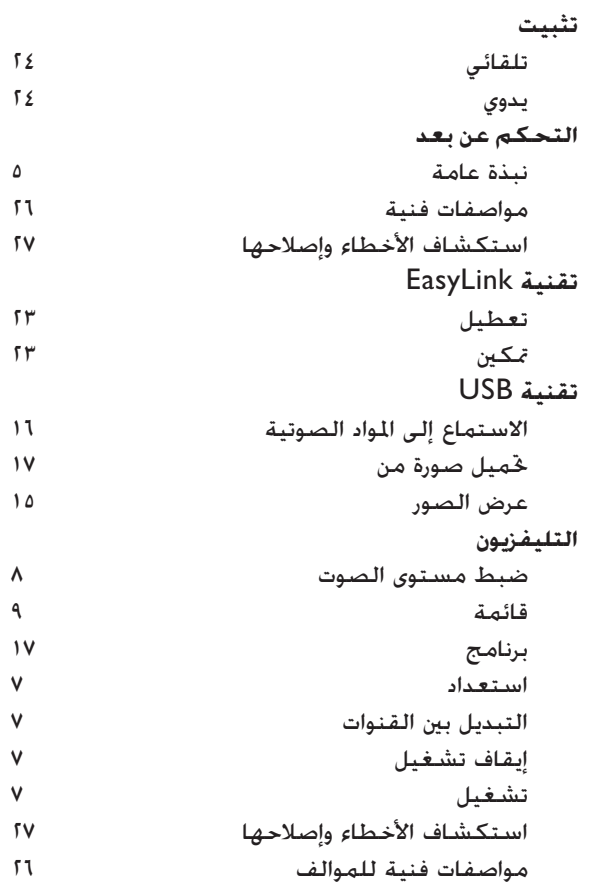

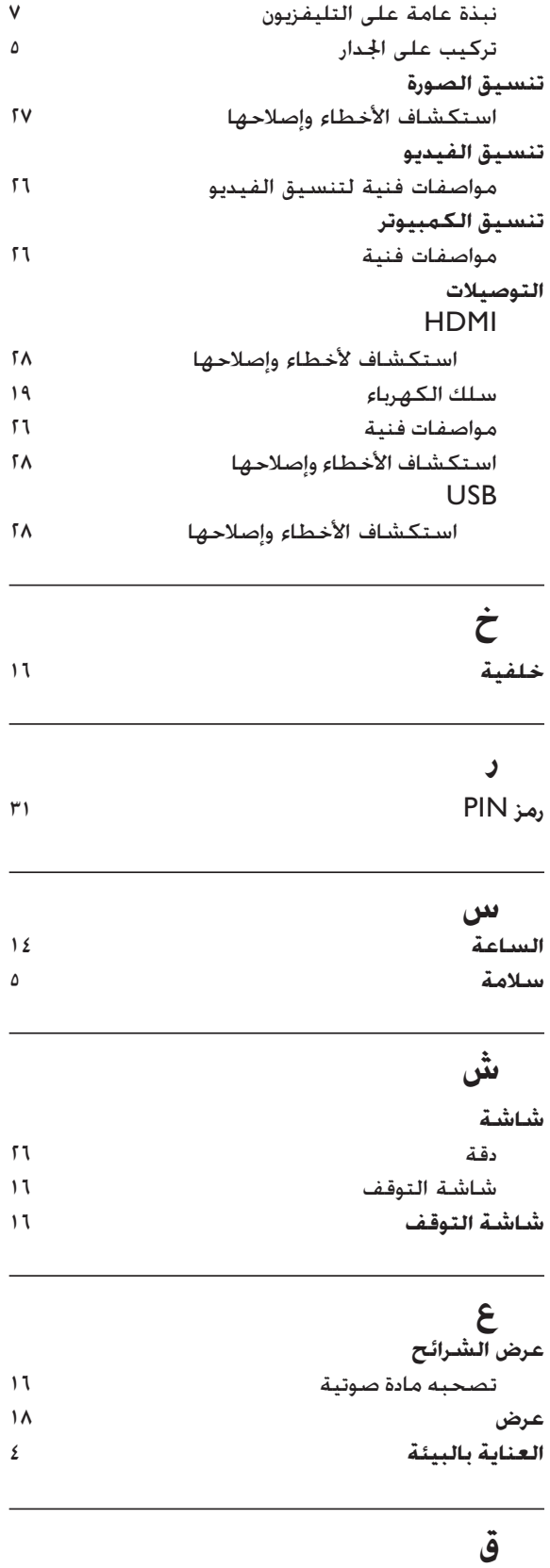

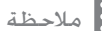

• قم بتدوين طراز التليفزيون والرقم المسلسل قبل الاتصال بشركة Philips. تمت طباعة هذه الأرقام على الجانب الخلفية من التليفزيون وعلى العبوة.

تنزيل نسخة إلكترونية

- للحصول على نسخة إلكترونية من هذا الدليل:
- ١ اذهب بمستعرضك إلى /com.philips.www .support
	- ٢ اختر دولة إقامتك.
- ٣ أدخل رقم الطراز أو كلمة أساسية في الحقل "product your Find". أو يمكنك تصفح الدليل.
	- ٤ انقر فوق الوصف أو الطراز.
- ٥ أسفل support Product) دعم المنتج)، اضغط على manuals User) أدلة المستخدم).

## مشكلات خاصة بالصوت

**يوجد صورة ولكن لا يصدر صوت من التلفزيون:**

#### ملاحظة

- إذا لم يكتشف التليفزيون أي إشارة صوتية؛ فسيقوم التليفزيون بإيقاف خرج الصوت - ولا يشير إلى عطل.
	- تأكد من صحة توصيل كل الكابلات.
- تأكد من أن مستوى الصوت غير مضبوط على .٠
	- تأكد أنه لم يتم إسكات الصوت.
	- **هناك صورة لكن جودة الصوت سيئة:**
	- تأكد من صحة ضبط إعدادات الصوت.
- **هناك صورة ولكن الصوت يأتي من سماعة واحدة فقط:**
	- تأكد من موازنة الصوت مضبوطة على المركز.

## مشكلات خاصة بتوصيل HDMI

هناك مشاكل في أجهزة HDMI:

- لاحظ أن دعم HDCP يمكن أن يؤخر الوقت المستغرق للتليفزيون لعرض المحتويات من جهاز .HDMI
- إذا لم يتعرف التليفزيون على جهاز HDMI ولم يتم عرض أي صورة، حاول تغيير المصدر من جهاز واحد إلى آخر ثم أرجعه.
- إذا كان هناك خلل متقطع في الصوت، فتأكد من صحة إعدادات الخرج من جهاز HDMI.
	- في حالة استخدام محول HDMI-إلى-DVI أو كبل HDMI إلى DVI، فتأكد من توصيل

كبل الصوت الإضافي بـ R/L AUDIO أو IN AUDIO) قابس صغير فقط).

## مشكلات خاصة بتوصيل USB

#### **لن يتم عرض محتويات جهاز** USB**:**

- تأكد من إعداد جهاز تخزين USB على التوافق مع "Class Storage Mass"، كما هو موضح في وثيقة جهاز التخزين.
	- تأكد أن جهاز تخزين USB متوافق مع التليفزيون.
- تأكد من أن التليفزيون يدعم تنسيقات ملفات الصوت و الصورة.
- **لا تعمل ملفات الصور والصوت أو لا يتم عرضها بسلاسة**
	- قد يحد أداء النقل لجهاز تخزين USB من معدل نقل البيانات إلى التليفزيون، مما يؤدي إلى تشغيل رديء.

## مشكلات خاصة بتوصيل الكمبيوتر

**شاشة الكمبيوتر على التليفزيون غير مستقرة:**

- تأكد من اختيار دقة ومعدل تحديث مدعمين على الكمبيوتر.
- اضبط تنسيق صورة التليفزيون على بدون قياس.

## الاتصال بنا

إذا لم تتمكن من حل مشكلتك، فارجع إلى الأسئلة المتداولة .www.philips.com/support على التليفزيون لهذا إذا بقيت المشكلة دون حل، فاتصل بخدمة عملاء Philips في دولتك كما هو مذكور في دليل المستخدم هذا.

## تحذير

لا خَاول إصلاح التليفزيون بنفسلك. فقد يتسبب<br>ذلك في إصابة خطيرة أو تلفًا لا يمكن إصلاحه في التليفزيون أو إبطال الضمان.

## ٩ استكشاف الأخطاء وإصلاحها

يوضح هذا القسم المشاكل التي يشيع مواجهتها وحلولها.

## مشكلات التلفزيون العامة

#### **التلفاز لا يعمل:**

- افصل كبل الكهرباء عن مأخذ الكهرباء. انتظر لمدة دقيقة واحدة ثم أعد توصيلها.
- ً بأمان وإحكام. تأكد من أن كبل الكهرباء متصلا
	- **جهاز التحكم عن بعد لا يعمل بشكل صحيح:**
	- تأكد من صحة تركيب بطاريات وحدة التحكم عن بعد وفقًا لاجًاه +/-.
		- استبدل بطاريات وحدة التحكم عن بعد إذا كانت فارغة أو ضعيفة.
	- قم بتنظيف عدسات وحدة التحكم عن بعد ومستشعر التلفزيون.

#### **ضوء الانتظار في التلفزيون يومض بالأحمر:**

• افصل كبل الكهرباء عن مأخذ الكهرباء. انتظر حتى يبرد التليفزيون قبل إعادة توصيل كبل الكهرباء. إذا عاد حدوث الوميض، فاتصل بخدمة عملاء Philips.

#### **لقد نسيت الرمز لإلغاء قفل ميزة قفل الأطفال** • أدخل '٠٧١١'.

- **يظهر نظام التلفزيون بلغة غير صحيحة**
- قم بتغيير قائمة التليفزيون إلى لغتك المفضلة.
- **عند تشغيل التليفزيون/إيقاف تشغيله/تحويله إلى**

**الاستعداد، ستسمع صوت صرير من هيكل التليفزيون:**

• لا يلزم اتخاذ أي إجراء. صوت الصرير هو تمدد و إنكماش عادي للتليفزيون عندما يبرد أو عند التدفئة. ولا يؤثر ذلك على الأداء.

## مشكلات خاصة بقنوات التليفزيون

**ً لا تظهر القنوات التي تم تثبيتها مسبقا في قائمة القنوات:**

### • تأكد من اختيار قائمة القنوات الصحيحة.

**لم يتم العثور على أي قنوات رقمية أثناء التثبيت:** • تأكد من دعم التليفزيون لـ T-DVB أو C-DVB في دولتك. انظر الدول المسرودة على الجانب الخلفي من التليفزيون.

## مشكلات خاصة بالصورة

**التليفزيون قيد التشغيل، لكن ليس هناك أي صورة:**

- تأكد من صحة توصيل الهوائي بالتلفزيون.
	- تأكد من اختيار الجهاز الصحيح كمصدر للتليفزيون.

#### **هناك صوت لكن ليس هناك صورة:**

• تأكد من صحة ضبط إعدادات الصورة.

#### **هناك استقبال تليفزيون سيء من وصلة الهوائي:**

- تأكد من صحة توصيل الهوائي بالتلفزيون. • يمكن أن تؤثر السماعات العالية وأجهزة ً الصوت غير الموصلة أرضيا ومصابيح النيون والمباني العالية والأشياء الكبرى الأخرى على جودة الاستقبال. إن أمكن، حاول تحسين جودة الاستقبال بتغيير اتجاه الهوائي أو بتحريك ً الأجهزة بعيدا عن التليفزيون.
- ً إذا كان الاستقبال سيئا على قناة واحدة فقط؛ فقم بضبط هذه القناة.

#### **هناك جودة صورة سيئة من الأجهزة المتصلة:**

- تأكد من توصيل الأجهزة بشكل صحيح.
- تأكد من صحة ضبط إعدادات الصورة.

#### **لم يحفظ التليفزيون إعدادات الصورة:**

• تأكد من ضبط موقع التليفزيون على إعداد المنزل. يوفر لك هذا الوضع المرونة لتغيير الإعدادات وحفظها.

**ًلا تناسب الصورة الشاشة؛ فهي كبيرة جد ً ا أو صغيرة جدا:**

• جرب استخدام تنسيق صورة مختلف.

#### **وضع الصورة غير صحيح:**

• قد لا تلائم إشارات الصورة الصادرة من بعض الأجهزة الشاشة بشكل صحيح. افحص خرج إشارة الجهاز.

## الكهرباء

- قدرة الكهرباء: تيار متردد ٢٤٠-٢٢٠ فولت، ٦٠-٥٠ هرتز  $(X1 - / +)$ 
	- الكهرباء أثناء الاستعداد: < ٠٫١٥ وات
	- درجة الحرارة المحيطة: ٥ إلى ٣٥ درجة مئوية

## ملاحظة

• إذا كنت تريد ذراع حامل لجهاز التلفاز الخاص بكم، برجاء الاتصال بمركز خدمة العملاء على 008 800 4008 للحصول على المساعدة.

## ٨ معلومات المنتج

معلومات المنتج عرضة للتغيير دون إخطار. للحصول على معلومات المنتج التفصيلية، قم بزيارة /com.philips.www .support

## دقة الشاشة المدعومة

## **تنسيقات الكمبيوتر**

:HDMI

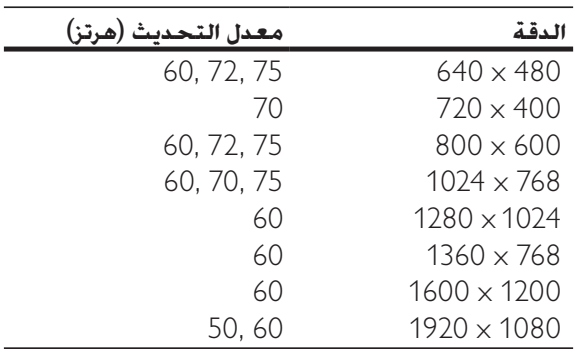

#### :VGA

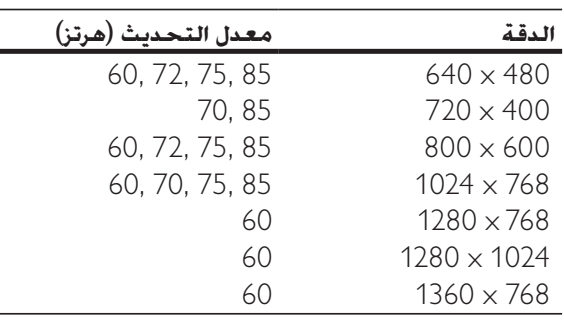

#### تنسيقات **الفيديو**

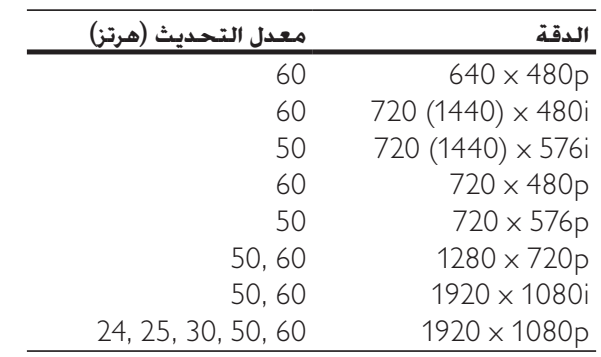

## الموالف/ الاستقبال/ الإرسال

- دخل الهوائي: ٧٥ أوم مزدوج الحور (255)]<br>• نظام التلفزيون: SECAM BG PAL .
- PAL BG ، SECAM BG ، PAL I ، :التلفزيون نظام PAL DK, SECAM DK, NTSC M
	- NTSC، PAL، SECAM :الفيديو تشغيل•

### وسائط متعددة

- التوصيل: USB
- H.264, MPEG4, JPEG, :التشغيل تنسيقات MP3

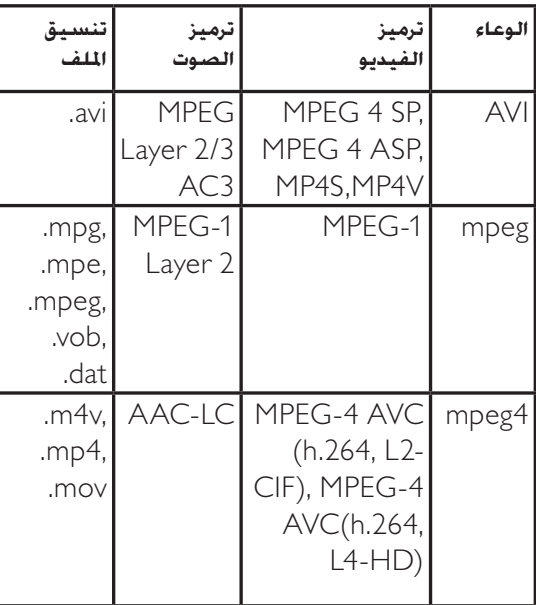

### التحكم عن بعد

البطاريات: ٢ xاAAA) نوع 03LR( •

#### التوصيلات

- خرج سماعة الرأس (قابس ستيريو صغير)<br>• هوائي التليفزيون
	- هوائي التليفزيون
		- S-Video
		- دخل CVBS
		- خرج CVBS
	- YPbPr: فيديو مكون (دخل CVI(
		- دخل VGA
			- **HDMI**
		- دخل صوت VGA
			- **USB**
			- موصل الخدمة

## إعادة ترتيب القنوات

بعد تثبيت القنوات، يمكنك إعادة ترتيبها بالترتيب الذي تظهر

- بها.<br>( عند مشاهدة التليفزيون. اضغط على OK.
	-
	- <sup>٣</sup> اختر **[إعادة الترتيب]**, واضغط على OK. <sup>٢</sup> اضغط على OPTIONS . <sup>١</sup> عند مشاهدة التليفزيون، اضغط على OK.
- OK. ٤ اضغط على لتظليل قناة، واضغط على
	- 0 اضغط على ▲▼▶ النقل القناة في شبكة<br>القنوات.<br>1 اضغط على OK.
		-
		- <sup>٧</sup> اضغط على OPTIONS . <sup>٦</sup> اضغط على OK. تظهر شاشة [**تمت إعادة الترتيب**]
			- ٨ اضغط على OK.

## ٧ تثبيت القنوات

أول مرة تقوم فيها بإعداد التليفزيون، يتعين عليك اختيار لغة القائمة وتثبيت قنوات راديو رقمية وتليفزيونية (إن وجد). يوفر هذا الفصل إرشادات حول كيفية إعادة تثبيت وضبط القنوات.

## ً تثبيت القنوات تلقائيا

يوضح هذا القسم كيفية البحث عن القنوات وحفظها ً تلقائيا.

- ١ اضغط على (**الشاشة الرئيسية**).
- **[مساعد القنوات]**. <sup>٢</sup> اختر **[إعداد]** > **[التثبيت]** > **[تثبيت القناة.]**<sup>&</sup>gt;
	- ٣ اضغط على OK.
- القنوات. <sup>٤</sup> اتبع الإرشادات التي تظهر على الشاشة لتثبيت

## تثبيت القنوات يدويًا

يوضح هذا القسم كيفية البحث عن قنوات التليفزيون التناظرية وحفظها يدويًا.

#### الخطوة ١ اختيار النظام

## ملاحظة

• جَاوز هذه الخطوة إذا كـانت إعدادات النظام الخاص بك<br>صحيحة.

- ١ اضغط على (**الشاشة الرئيسية**).
- **[تناظري: يدوي]**. <sup>٢</sup> اختر **[إعداد]** > **[التثبيت]** > **[تثبيت القناة.]**<sup>&</sup>gt;
	- اضغط على . <sup>٣</sup> اضغط على أو لاختيار **[نظام الألوان]**، ثم
	- كم اضغط على ▲ أو ▼ لاختيار نظام من القائمة.<br>واضغط على ►.
		- **يدوي]**. <sup>٥</sup> اضغط على للعودة إلى القائمة **[تناظري:**
- واضغط على . <sup>٦</sup> اضغط على أو لاختيار **[نظام الصوت]**,
- واضغط على OK. <sup>٧</sup> اضغط على أو لاختيار نظام من القائمة،

الخطوة ٢ بحث عن قنوات تليفزيونية جديدة وحفظها

- ١ اضغط على (**الشاشة الرئيسية**).
- **[تناظري: يدوي]**. <sup>٢</sup> اختر **[إعداد]** > **[التثبيت]** > **[تثبيت القناة.]**<sup>&</sup>gt;
- على . <sup>٣</sup> اضغط على أو لاختيار **[بحث]**، ثم اضغط
- على . <sup>٤</sup> اضغط على أو للبحث عن القنوات، واضغط
	- 0 اضغط على ▲ أو ▼ للضبط. واضغط على ﴿.<br>↓ اضغط على OK لحفظ القناة.
		-

## إعادة تسمية القنوات

يمكن إعادة تسمية القنوات حتى يظهر اسم اختيارك عندما يتم اختيار القناة.

- ١ عند مشاهدة التليفزيون، اضغط على OK.
- اً اضغط على ▲▼▶ ﴿ لَتظليل قناة في شبكة<br>القنوات.
	-
- <sup>٤</sup> اضغط على أو لاختيار **[إعادة تسمية قناة]**. <sup>٣</sup> اضغط على OPTIONS .
- OK لاختياره. <sup>٥</sup> اضغط على لتظليل حرف، واضغط على

#### ملاحظة

الأحرف. • قم بتظليل **[**Aa **[**واضغط على OK لتغيير حالة

- <sup>٨</sup> اضغط على OK. <sup>٧</sup> اختر **[تم]**. <sup>٦</sup> قم بتكرار الخطوة السابقة إلى يتم تكوين الاسم.
	-
	-

## تمكين أو تعطيل EasyLink

#### ملاحظة

- استخدامه. لا تقم بتمكين EasyLink Philips إذا لم تكن تعتزم
	-
- <sup>٣</sup> اختر **[تشغيل]** أو **[إيقاف]**. <sup>٢</sup> اختر **[التثبيت]** > **[تفضيلات]** > **[**EasyLink**[**. <sup>١</sup> اضغط على (**الشاشة الرئيسية**).
	-

تمكين أو تعطيل توجيه مفاتيح التحكم عن بعد

- ١ اضغط على (**الشاشة الرئيسية**).
	- اً اختر جهازًا متصلاً موصل HDMI.
		- <sup>٥</sup> اضغط على OK. <sup>٤</sup> اختر **[**pass RC .Dis./En**.[**. <sup>٣</sup> اضغط على OPTIONS . <sup>٢</sup> اختر جهازًا متصلا
		- -
- ٦ اضغط على أو لتظليل أحد موصلات .HDMI
- لا اضغط على OK لتمكين توجيه مفتاح RC<br>لموصل HDMI ا<del>ت</del>ختار.

#### ملاحظة

عند *ت*كين توجيه مفتاح RC لموصل HDMI. يظهر الرمز<br>�� بين موصل HDMI واسم التوصيل عند الضغط على SOURCE .

### ضبط سماعات TV على وضع EasyLink

ً عند تمكينه، تقوم هذه الميزة تلقائيا بإيقاف تشغيل سماعات التليفزيون عند تشغيل المحتويات من نظام العرض المنزلي المتوافق مع EasyLink. يتم تشغيل الصوت فقط من سماعات نظام العرض المنزلي.

- 
- تظهر القائمة **[صوت]**. <sup>٢</sup> اضغط على لاختيار **[إعداد]** > **[صوت]**. <sup>١</sup> اضغط على (**الشاشة الرئيسية**).
	- تظهر القائمة **[سماعات التليفزيون]**. <sup>٣</sup> اختر **[سماعات التليفزيون]**.
- .**[**Auto **(**EasyLink)**]** اختر ٤
- تم ضبط سماعات التليفزيون على وضع .EasyLink

## **استخدام قفل** Kensington

توجد فتحة حماية Kensington على الجانب الخلفي من التليفزيون. امنع السرقة بربط قفل Kensington بين الفتحة والشيء الدائم، مثل منضدة ثقيلة.

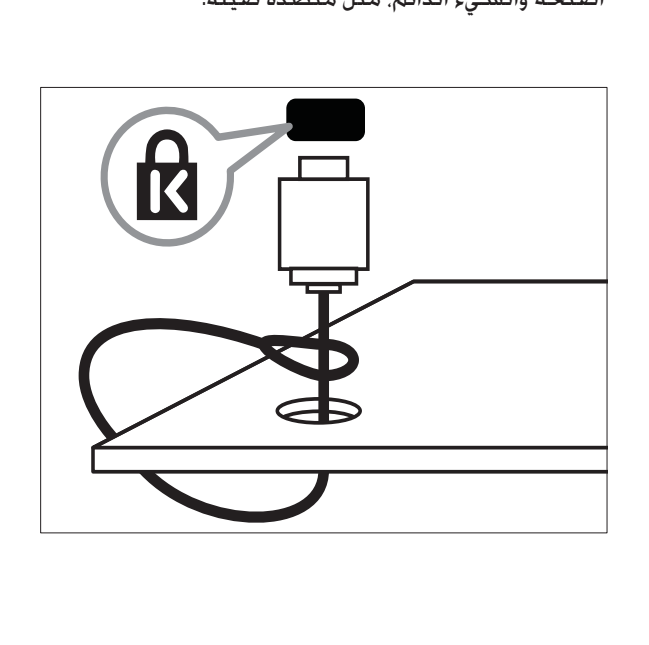

## Philips EasyLink استخدام

يدعم التليفزيون الخاص بك برنامج EasyLink Philips، الذي يستخدم بروتوكول CEC HDMI) التحكم بإلكترونيات المستهلكين). يمكن التحكم في الأجهزة المتوافقة مع EasyLink المتصلة من خلال موصلات HDMI باستخدام وحدة التحكم عن بعد واحدة.

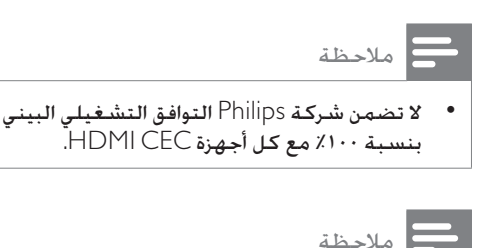

كمصدر. • يجب تشغيل جهاز متوافق مع EasyLink واختياره

### مميزات EasyLink

#### **تشغيل بلمسة واحدة**

عند توصيل التليفزيون بأجهزة تدعم التشغيل بلمسة واحدة؛ يمكن التحكم في التليفزيون والأجهزة بوحدة تحكم عن بعد واحدة. على سبيل المثال، عند الضغط على Play (تشغيل) الموجود على وحدة التحكم عن بعد لجهاز DVD؛ ً يتحول التليفزيون تلقائيا إلى القناة الصحيحة لعرض محتويات DVD.

#### **وضع الاستعداد بلمسة واحدة**

عند توصيل التليفزيون بالأجهزة التي تدعم الاستعداد، يمكنك استخدام وحدة التحكم عن بعد الخاصة بالتليفزيون لوضع التليفزيون وكل أجهزة HDMI المتصلة في وضع الاستعداد.

#### **التحكم في صوت الجهاز**

عند توصيل التليفزيون بأجهزة متوافقة مع CEC HDMI، ً يمكن أن يتحول التليفزيون تلقائيا لتشغيل الصوت من الجهاز المتصل.

لاستخدام صوت بلمسة واحدة يجب تخطيط دخل الصوت من الجهاز المتصل مع التليفزيون.

يمكنك استخدام وحدة التحكم عن بعد من الجهاز المتصل لضبط مستوى الصوت.

**توجيه مفتاح التحكم عن بعد (**RC**(** يسمح توجيه مفتاح RC بالتحكم في الأجهزة المتوافقة مع EasyLink باستخدام وحدة التحكم عن بعد الخاصة بالتليفزيون.

## **أزرار** EasyLink

يمكنك التحكم في الأجهزة المتوافقة مع EasyLink باستخدام الأزرار التالية الموجودة على وحدة التحكم عن بعد الخاصة بالتليفزيون.

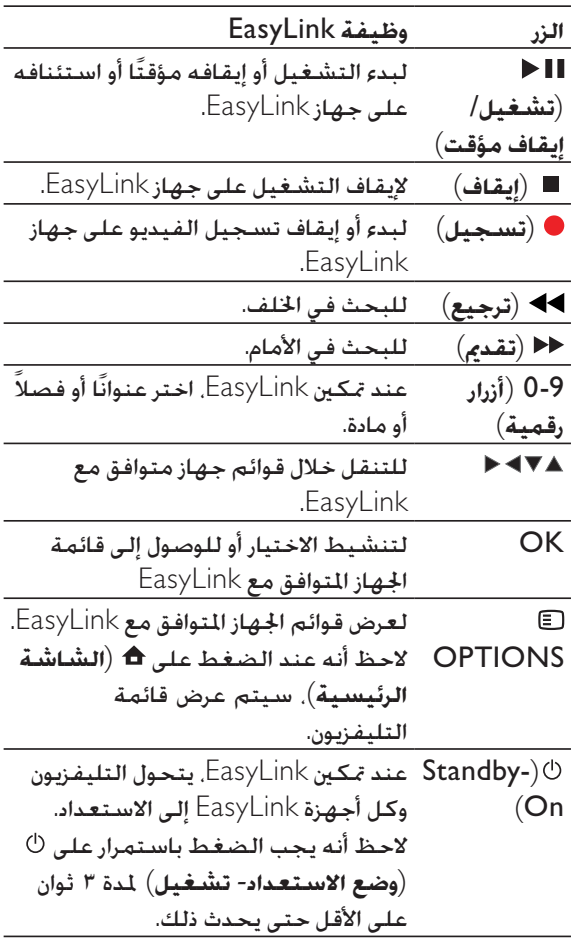

## نصيحة

اضغط على **التليفزيون ل**لعودة إلى مصدر الهوائي من<br>وضع EasyLink.

#### HDMI-DVI **ومحول** HDMI **كبل**•

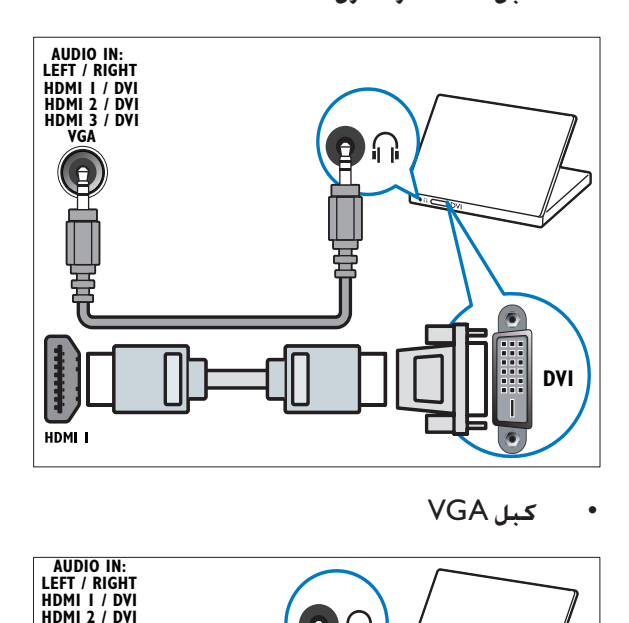

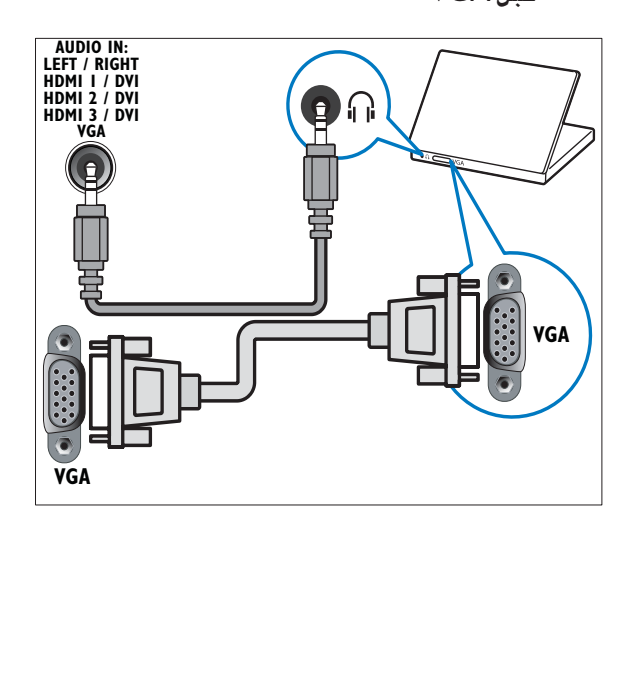

## إضافة الأجهزة

بعد توصيل الأجهزة، قم بتخصيص الجهاز المتصل بكل موصل. مما يسمح لك بتعريف الأجهزة المتصلة بالتليفزيون بسهولة.

- ١ اضغط على (**الشاشة الرئيسية**).
- ٢ اختر **[إضافة جهاز جديد]** و اضغط على OK
	- ٣ اختر **[بدء]** و اضغط على OK
- . ٤ اضغط على أو لاختيار جهاز واضغط على
- 0 اضغط على ▲ أو ▼ لاختيار الموصل المتصل به<br>جهازك واضغط على ﴿.
- المتصل بن أمكن والمتصل به أو ▼ لاختيار موصل 1<br>الصوت المتصل به جهازك واضغط على أ
	- والصوت. <sup>٧</sup> قم بتشغيل الجهاز وافحص خرج الفيديو
- OK. ٨ إذا كان هناك خرج صوت وفيديو، فاضغط على

قم بتكرار الإجراء إلى أن يتم تخصيص كل الأجهزة بشكل صحيح بالموصلات.

## الوصلات الجانبية

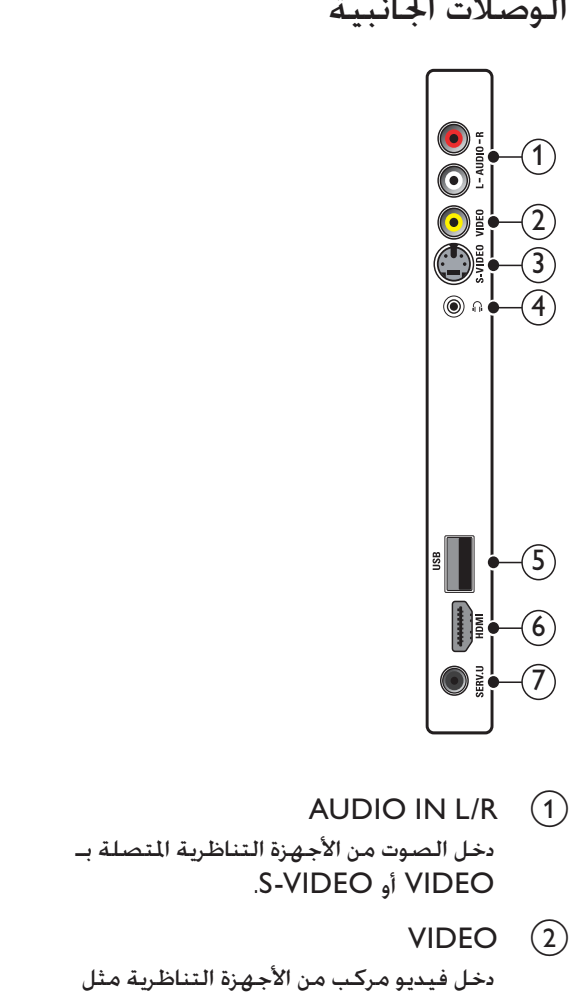

- دخل الصوت من الأجهزة التناظرية المتصلة بـ .S-VIDEO أو VIDEO
- $VIDEO (2)$ دخل فيديو مركب من الأجهزة التناظرية مثل مسجلات الفيديو.
- S-VIDEO  $(3)$ دخل فيديو من الأجهزة التناظرية مثل أجهزة استقبال القمر الصناعي. عند استخدام هذا الموصل، لا تستخدم الموصل لإشارات الفيديو.
	- $\circled{4}$  $\bigcap$

خرج صوت ستيريو لسماعات الرأس أو سماعات الأذن.

- $USB$  (5) دخل بيانات من أجهزة تخزين USB.
	- $HDMI (6)$

دخل الفيديو والصوت الرقمي من الأجهزة الرقمية فائقة الدقة مثل مشغلات ray-Blu.

SERV.  $U(\overline{7})$ 

للاستخدام من قبل فني الصيانة فقط.

## توصيل كمبيوتر

**قبل توصيل كمبيوتر بتليفزيون**

- حدد معدل تحديث الشاشة على الكمبيوتر على ٦٠ هرتز.
- اضغط على FORMAT وقم بتغيير تنسيق صورة التليفزيون إلى **[بدون قياس]**.

**قم بتوصيل كمبيوتر بموصل من الموصلات التالية:**

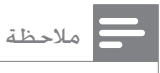

- تتطلب التوصيلات عبر DVI أو VGA كبل صوت إضافي.
	- **كابل** HDMI

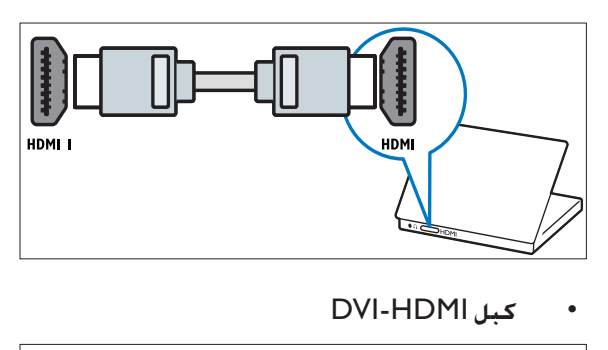

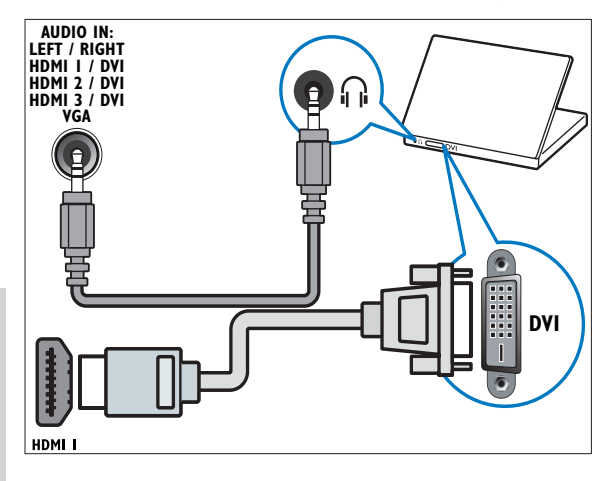

## ٦ توصيل الأجهزة

يوضح هذا القسم كيفية توصيل الأجهزة المتنوعة بملحقات وموصلات مختلفة و يوجد مثال في بدء التشغيل السريع.

#### ملاحظة

توجد أنواع مختلفة من الموصلات مكن استخدامها<br>لتوصيل الجهاز بالتلفزيون؛ حسب التوفر واحتياجاتك.

## الوصلات الخلفية

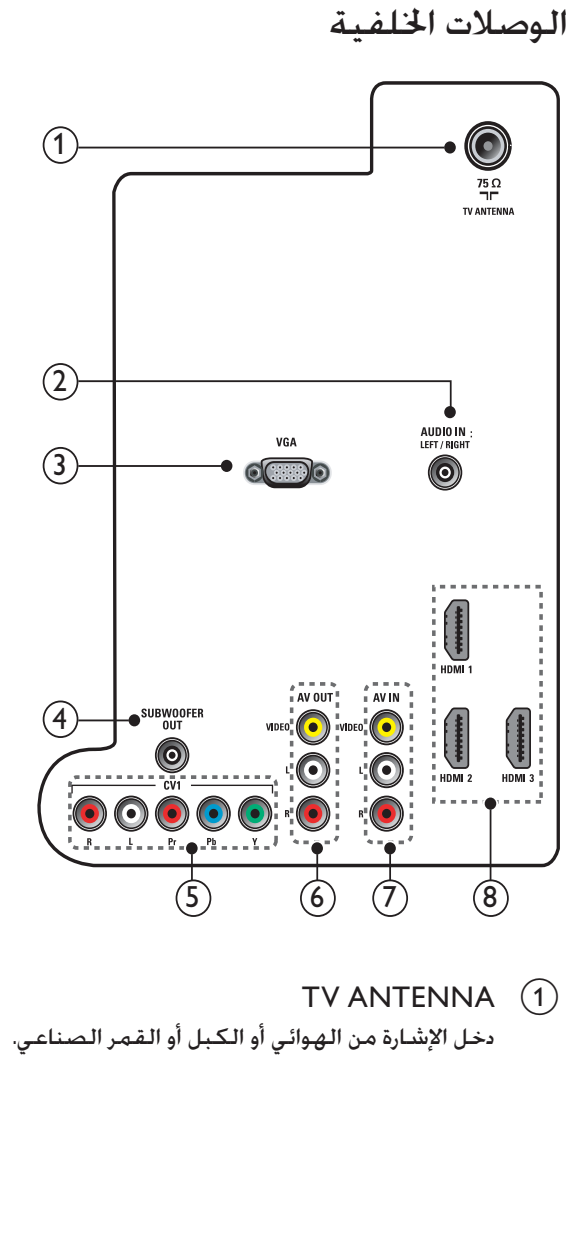

دخل الإشارة من الهوائي أو الكبل أو القمر الصناعي.

AUDIO IN L/R  $(2)$ 

دخل الصوت من الأجهزة التي تتطلب اتصالاً صوتياً<br>مسموعة من الأحد منفصلاً مثل الكمبيوتر.

 $VGA$   $(3)$ 

دخل الفيديو من الكمبيوتر.

(AUDIO L/R, Y Pb Pr) CVI  $(4)$ دخل الفيديو والصوت التناظري من الأجهزة الرقمية

أو التناظرية مثل مشغلات DVD أو أجهزة الألعاب.

AUDIO OUT, VIDEO OUT) AV OUT (5) (L/R

> خرج الفيديو والصوت للأجهزة التناظرية مثل تليفزيون آخر أو جهاز تسجيل.

- (AUDIO IN L/R, VIDEO IN) AV IN  $(6)$ دخل الفيديو والصوت التناظري من الأجهزة الرقمية أو التناظرية مثل مشغلات DVD وأجهزة استقبال القمر الصناعي ومسجلات الفيديو.
	- HDMI  $1/2/3$   $(7)$

دخل الفيديو والصوت الرقمي من الأجهزة الرقمية فائقة الدقة مثل مشغلات ray-Blu.

- **[معلومات القناة.]**لعرض معلومات حول قناة التليفزيون في كل مرة تقوم فيها بتغيير القنوات.
	- **[**EasyLink**[**لتمكين التشغيل بلمسة واحدة والاستعداد بلمسة واحدة بين الأجهزة المتوافقة مع .EasyLink
	- إعدادات لتجاوز**]**Pixel Plus Link**]** الأجهزة المتصلة واستخدام إعدادات التليفزيون.
		- **[اللون]** لتحديد معيار التليفزيون الملون المستخدم في منطقتك.
	- **[ملصق إلكتروني]**لوضع المحل فقط . لتحديد مكان الملصق الإلكتروني.

## بدء عرض تجريبي للتليفزيون

يمكنك استخدام العروض التجريبية لفهم مميزات التليفزيون بشكل أفضل. بعض العروض التجريبية غير متاحة على طرازات معينة. عند توفر عرض، سيتم عرضه في قائمة القوائم. بدء عرض جريبي للسية ريون<br>بكنك استخدام العروض التجريبية لفهم ميزات التليفزيون<br>بشكل أفضل. بعض العروض التجريبية غير متاحة على<br>طرازات معينة. عند توفر عرض. سيتم عرضه في قائمة<br>القوائم.<br>1 اضغط على ▲ أو ▼ لاختيار العرض التجريبي.

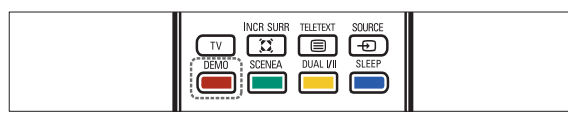

- 
- -
	- لاً اتبع الإرشادات التي تظهر على الشاشة على التشاشة<br>لاستعراض العرض التجريبي.
		- ٥ اضغط على DEMO للخروج.

## إعادة ضبط التليفزيون على إعدادات المصنع

يمكنك استعادة إعدادات الصوت والصورة الافتراضية للتليفزيون الخاص بك. وتبقى إعدادات تثبيت القنوات هي نفسها.

- 
- <sup>٢</sup> اختر **[إعداد]** > **[التثبيت]** > **[إعدادات المصنع]**. <sup>١</sup> اضغط على (**الشاشة الرئيسية**).
- **المصنع]**. <sup>٣</sup> اضغط على للدخول في القائمة **[إعدادات**  تظهر **[إعادة ضبط]** بالخط البارز.
- الافتراضية. <sup>٤</sup> اضغط على OK لإعادة الضبط على الإعدادات
- ٥ اضغط على (**الشاشة الرئيسية**) للخروج.

## **تحميل صورة الخلفية من جهاز** USB

قبل أداء هذا الإجراء، تأكد من توفير جهاز تخزين USB الذي يحتوي على الصورة التي تعتزم استخدامها كخلفية.

- ١ قم بتوصيل جهاز تخزين USB بالتليفزيون.
	- اً اضغط على **≏** (ا**لشاشة الرئيسية**).<br>ا<del>- ا</del>نظهر القائمة الرئيسية.
- <sup>٧</sup> اضغط على OK. <sup>٦</sup> اختر **[**wallpaper as Set**[**. <sup>٥</sup> اضغط على OPTIONS . <sup>٤</sup> اضغط على لاختيار صورة. <sup>٣</sup> اضغط على لاختيار **[استعراض** USB**[**.
	- - - -

## تحديث برنامج التليفزيون

تسعى Philips ً دوما إلى تحسين منتجاتها لهذا نوصي بتحديث برنامج التليفزيون عند توفر التحديثات. ارجع إلى .للتوفر www.philips.com/support

## **تحديث البرنامج (بث تناظري)**

قبل إجراء هذا الإجراء تأكد من:

- تخصيص بعض الوقت لإكمال التحديث بأكمله .
- توفر جهاز تخزين USB في متناولك على أن تكون مساحة التخزين ٦٤ ميجا بايت على الأقل.
- الاتصال بالكمبيوتر عبر منفذ USB واتصال الإنترنت .

#### **الخطوة ١ تنزيل ملف تعريف التليفزيون**

- ١ اضغط على (**الشاشة الرئيسية**)
- **التحديث]** > **[الإجراء]**. <sup>٢</sup> اختر **[إعداد]** > **[تحديث البرنامج]** > **[مساعد** 
	- ٣ اختر **[بدء]**.
- ٤ اتبع الإرشادات التي تظهر على الشاشة لتنزيل ملف تعريف التليفزيون على جهاز تخزين USB.

#### **الخطوة ٢ تنزيل أحدث البرامج**

- خلال اتصال الإنترنت. <sup>١</sup> قم بتوصيل جهاز تخزين USB بالكمبيوتر من
- اً قم بتحديد مكان وفتح اللف update.htm<br>على جهاز تخزين USB الخاص بك.
- ًا اقرأ الإرشادات التي تظهر على الشاشة واضغط.<br>على الزر Send ID. إذا توفر برنامج جديد، فسيتم تنزيل التحديث على جهاز تخزين USB.
	- ٤ افصل جهاز تخزين USB.

### **الخطوة ٣ تحديث برنامج التليفزيون**

### تنبيه

- البرنامج. لا تفصل جهاز تخزين USB عن التليفزيون أثناء تحديث
- إذا انقطع التيار الكهربائي أثناء التحديث، فلا تفصل جهاز تخزين USB عن التليفزيون. سيواصل التليفزيون التحديث بمجرد عودة التيار الكهربائي.
	- ١ قم بتوصيل جهاز تخزين USB بالتليفزيون. تطالبك الرسالة التي تظهر على

الشاشة بتحديث برنامج التليفزيون.

- <sup>٣</sup> اختر **[بدء]**. <sup>٢</sup> اختر **[تحديث]**.
	-
- ∑ اتبع الإرشادات التي تظهر على الشاشة لتحديث<br>برنامج التليفزيون.

## تغيير تفضيلات التليفزيون

تتيح لك القائمة **[تفضيلات]** إمكانية تخصيص وظائف ومميزات متنوعة.

- <sup>٢</sup> اختر **[إعداد]** > **[التثبيت]** > **[تفضيلات]**. <sup>١</sup> اضغط على (**الشاشة الرئيسية**).
- 
- **[الموقع]**لتحسين إعدادات التليفزيون لموقعك - المنزل أو المحل.
	- **[شريط مستوى الصوت]**لعرض شريط مستوى الصوت عند ضبط مستوى الصوت.

- **[بدء/إيقاف الشريحة]**لبدء أو إيقاف عرض الشرائح.
	- **[تنقل في الشرائح]**لعرض قائمة بأنماط الشرائح.
- **[تردد عرض الشرائح]**لتحديد مقدار وقت عرض الصورة.
	- **[تدوير الصورة]**لتدوير صورة .
- **[عرض معلومات]**لعرض اسم الصورة وتاريخها وحجمها والصورة التالية في عرض الشرائح.
	- ٣ اضغط على OK لتأكيد تغيير الإعداد.

## **الاستماع إلى المواد الصوتية**

- الموج بتوصيل جهاز تخزين USB بنفذ USB<br>الموجود على جانب التليفزيون.
	- ٢ اضغط على للدخول إلى القائمة.
- مجلد **[موسيقى]**. <sup>٣</sup> اختر **[موسيقى]**، ثم اضغط على للدخول في
	- ً ألبوما. <sup>٤</sup> اضغط على أو لاختيار مادة صوتية أو
	- الألبوم اتار. <sup>٥</sup> اضغط على OK لتشغيل المادة الصوتية أو
		- **إعدادات المواد الصوتية**
		- **[عرض معلومات]**لعرض اسم الملف .
			- **[تكرار]**لتكرار أغنية أو ألبوم .
- **[تبديل]**لتشغيل المواد الصوتية بشكل عشوائي .

## **استعراض عرض الشرائح يصحبه المادة الصوتية**

يمكنك استعراض عرض الشرائح للصورة التي تم تخزينها الخاصة بك بمادة صوتية في الخلفية.

- أ اختر ألبومًا للمواد الصوتية.<br>1 أضغط على OK.<br>٣ أختر ألبومًا للصور.<br>2 أضغط على OK.
	-
	-
	-

## **مشاهدة الفيديو من جهاز** USB

- <sup>1</sup> في مستعرض محتويات USB. اضغط على ►<br>للدخول في ا<del>ل</del>جُلد **[فيديو**].
	- آ اضغط على ▲▼■ ∀لاختيار ملف فيديو.<br>٣ اضغط على OK لتشغيل الفيديو.
		-

## استخدام Scenea لعرض صورة كخلفية للتليفزيون

يمكنك استخدام ميزة Scenea لعرض صورة ثابتة كخلفية على التليفزيون. علمًا بأن هذه الميزة لوضع المنزل فقط.

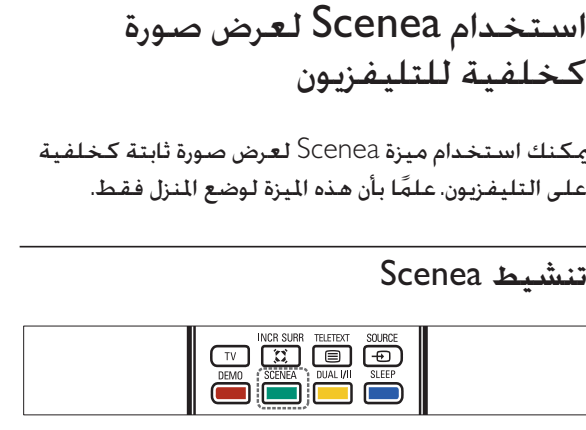

#### **خلفية من صورة واحدة**

اضغط على SCENEA على وحدة التحكم عن بعد الخاصة بك.

> يتم عرض الصورة الافتراضية أو التي تم ً تحميلها مسبقا.

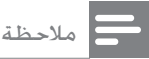

- لإلغاء تنشيط الخلفية، اضغط على أي زر على وحدة التحكم عن بعد باستثناء و **صوت ذكي** <sup>و</sup> **صورة ذكية**.
- ً يتم أيضا إلغاء تنشيط الخلفية عند توصيل جهاز تخزين USB بالتليفزيون أو بدء جهاز متوافق مع EasyLink من خلال التشغيل بلمسة واحدة.

## **عرض شرائح الخلفية**

تأكد من عدم تنشيط الخلفية بعد.

- <sup>٢</sup> اضغط على SCENEA. <sup>١</sup> قم بتوصيل جهاز تخزين USB بالتليفزيون.
	-
	- يتم عرض كل الصور الموجودة في جهاز تخزين USB.

### ملاحظة

يتم خُديد مدة عرض ا<del>لخ</del>لفية باستخدام موقت النوم<br>ا<del>ل</del>حدد مسبقًا الإعدادات (انظر <sup>ال</sup>خويل التليفزيون تلقائيًا إلى الاستعداد (موقت النوم)" بالصفحة ١٣). عند إيقاف تشغيل موقت النوم، يتم عرض الخلفية لمدة ١٢٠ دقيقة كحد أقصى.

عرض الصور وتشغيل المواد الصوتية ومشاهدة الفيديو من جهاز تخزين USB

## تنبيه

لا تتحمل شركـة Philips المسئولية إذا لم يكن جهاز<br>تخزين USB مدعومًا ولا تتحمل المسئولية عن التلف أو فقدان البيانات من الجهاز.

تم تجهيز التليفزيون بموصل USB الذي يتيح إمكانية عرض الصور أو الاستماع إلى المواد الصوتية أو مشاهدة الأفلام المحفوظة على جهاز تخزين USB.

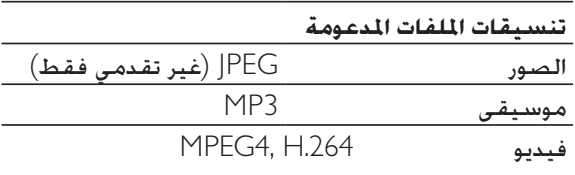

### ملاحظة

يتم دعم أجهزة تخزين USB بتنسيق FAT أو DOS.<br>يجب ألا تتجاوز أسماء الملفات ١٢٨ حرفًا.

## **توصيل جهاز تخزين** USB **وأدخل مستعرض المحتويات**

- ١ قم بتشغيل التليفزيون.
- جانب التليفزيون. <sup>٢</sup> قم بتوصيل جهاز USB بمنفذ USB الموجود على
	- <sup>٣</sup> اضغط على <del>△</del> (الشاشة الرئيسية).<br>ا<del>- ا</del> تظهر القائمة الرئيسية.
- <sup>٥</sup> اضغط على OK للتأكيد. <sup>٤</sup> اضغط على لاختيار **[استعراض** USB**[**.
	- يظهر مستعرض محتويات USB.

#### ملاحظة

• إذا قمت بتوصيل عدة أجهزة تخزين USB عبر محور USB، تظهر رسالة تطالبك باختيار جهاز. اضغط على لاختيار الجهاز، ثم اضغط على OK للتأكيد.

## نصيحة

اضغط على BROWSE للتبديل بين عرضي<br>الاستعراض صورة مصغرة وملف.

## **فصل جهاز تخزين** USB

#### تنبيه **U**

- اتبع هذا الإجراء لتفادي إلحاق الضرر بجهاز تخزين USB.
	- قائمة **[**USB**[**. <sup>١</sup> اضغط على CH/A BACK للخروج من
- ٢ انتظر خمس دقائق قبل فصل جهاز تخزين USB.

### **عرض الصور**

- <sup>1</sup> في مستعرض محتويات USB. اضغط على ►<br>لإدخال ا<del>ل</del>جلد [صورة].
	- ٢ اضغط على لاختيار صورة.
- للصورة. <sup>٣</sup> اضغط على OK لعرض صورة الشاشة الكاملة

## نصيحة

في وضع الشاشة الكاملة. اضغط على ◄ ﴿ للتنقل<br>بين الصور.

#### **استعرض عرض الشرائح للصور الخاصة بك**

- <sup>1</sup> عند عرض صورة شاشة كاملة للصورة. اضغط<br>على II ا**√** أه OK. يبدأ عرض الشرائح من الصورة اتارة.
	- ٢ اضغط على:
	- I لإيقاف عرض الشرائح مؤقتًا.
	- أو للعودة أو للتقدم إلى الصورة التالية.
	- BACK A/CH → أو لإيقاف عرض الشرائح والعودة إلى مستعرض محتويات USB.

#### **تغيير إعدادات عرض الشرائح**

- OPTIONS . ١ عند استعراض عرض الشرائح، اضغط على تظهر قائمة خيارات عرض الشرائح.
- ٢ اضغط على للاختيار من الإعدادات التالية وضبط:

تشغيل التليفزيون تلقائيًا (على الموقت)

يمكن تحويل التليفزيون إلى قناة محددة في وقت محدد، من وضع الاستعداد.

- ١ اضغط على (**الشاشة الرئيسية**).
- > **[تنشيط]**. <sup>٢</sup> اختر **[إعداد]** > **[المميزات]** > **[تشغيل الموقت]**
	- ٣ اضغط على OK.
	- والقناة. <sup>٤</sup> اضغط على لضبط التردد والوقت

نصيحة

القائمة **[تشغيل الموقت]**. • لإيقاف التشغيل **[تشغيل الموقت]**, اختر **[إيقاف]** في

## ضبط أو تغيير رمز PIN

- ١ اضغط على (**الشاشة الرئيسية**).
- **[المميزات]** > **[تغيير الرمز]**. <sup>٢</sup> اضغط على لاختيار **[إعداد]**<sup>&</sup>gt; تظهر القائمة **[تغيير الرمز]**.
- **الأزرار الرقمية**. <sup>٣</sup> أدخل رمز PIN المكون من أربعة أرقام باستخدام
	- إذا كان لديك رمز PIN؛ فاكتب رمز PIN الحالي.
	- إذا لم يكن لديك رمز PIN أو إذا نسيت رمز PIN الخاص بك، فأدخل '٠٧١١'.
		- ٤ أدخل رمز PIN مرة أخرى للتأكيد.

استخدام قفل التصنيف ومراقبة الأطفال

يمكنك منع أطفالك من مشاهدة برامج معينة أو قنوات معينة بقفل مفاتيح التحكم في التليفزيون وباستخدام التصنيف.

قفل أو إلغاء قفل كل القنوات والأجهزة المتصلة

١ اضغط على (**الشاشة الرئيسية**).

- **[المميزات]** > **[قفل التليفزيون]**. <sup>٢</sup> اضغط على لاختيار **[إعداد]**<sup>&</sup>gt; تظهر رسالة تطالبك بإدخال رمز PIN.
- **الرقمية**. <sup>٣</sup> أدخل رمز PIN الخاص بك باستخدام **الأزرار**  تظهر القائمة **[قفل التليفزيون]**.
- **القفل]**. <sup>٤</sup> اضغط على لاختيار **[قفل]** أو **[إلغاء**
- ٥ اضغط على OK. تم قفل أو إلغاء قفل كل القنوات والأجهزة المتصلة.

## قفل أو إلغاء قفل قناة أو أكثر

- ١ عند مشاهدة التليفزيون، اضغط على OK. تظهر شبكة القنوات. تم تظليل القناة النشطة.
	-
- <sup>٣</sup> اضغط على لاختيار **[قفل/فتح قناة]**. <sup>٢</sup> اضغط على OPTIONS .
	- لنه تعرض القناة رمز القفل.

## استخدام ساعة التليفزيون

يمكنك عرض الساعة على شاشة التليفزيون. تعرض الساعة الوقت الحالي باستخدام بيانات الوقت المستلمة من مشغل خدمة التليفزيون.

عرض ساعة التليفزيون

- OPTIONS . ١ عند مشاهدة التليفزيون، اضغط على تظهر قائمة خيارات التليفزيون.
	-
	- **أ** اختر [ا**لساعة**].<br>٣ اضغط على OK.<br>ا← يتم عرض الساعة.
	-

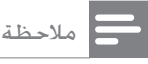

يتم تعطيل الساعة تلقائيًا بعد عشر دقائق. لتعطيل<br>الساعة قبل ذلك. قم بتكرار هذا الإجراء.

إضافة قناة إلى قائمة التفضيلات

## نصيحة

- اعرض كل القنوات قبل إضافة قناة إلى قائمة التفضيلات.
- ١ عند مشاهدة التليفزيون، انتقل إلى القناة التي تريد إضافتها إلى قائمة التفضيلات (انظر "التبديل بين القنوات" صفحة ٧).
	- اً اضغط على ⊡َ.<br>ا— تظهر قائمة خيارات القنوات.
- -
- 
- <sup>٣</sup> اضغط على ٧**٨** لاختيار [إ**ضافة للتفضيلات**].<br>2 اضغط على OK.<br>0 اختر قائمة التفضيلات المراد إضافة القناة إليها.<br>1 اضغط على OK.
	- قائمة خيارات القنوات. <sup>٧</sup> اضغط على CH/A BACK للخروج من تظهر شبكة القنوات.

#### إزالة قناة من قائمة التفضيلات

#### ملاحظة

- اختر قائمة التفضيلات المراد تحريرها، قبل إزالة قناة.
	- ات عند مشاهدة التليفزيون. اضغط على OK.<br>ا← تظهر شبكة القنوات.
		-
	- اً اضغط على ▲V■ لاختيار أحد القنوات.<br>٣ اضغط على © OPTIONS.<br>ا← تظهر قائمة خيارات القنوات.
- 
- تمت إزالة القناة من قائمة التفضيلات. <sup>٥</sup> اضغط على OK. <sup>٤</sup> اضغط على لاختيار **[إلغاء تحديد تفضيل]**.
- قائمة خيارات القنوات. <sup>٦</sup> اضغط على CH/A BACK للخروج من تظهر شبكة القنوات التي تم تحديثها، بعرض القنوات الحالية في قائمة التفضيلات.

## استخدام الموقتات

يمكنك ضبط الموقتات لتشغيل الهاتف أو للتحويل إلى وضع الاستعداد عند وقت محدد.

#### ضبط الوقت

- أ اضغط على <del>△</del> (الشاشة الرئيسية).<br>أ اختر [إعداد] > [الميزات] > [الساعة].<br>٣ اضغط على OK.<br>ك اضغط على ♦▼♦ ﴿ لضبط الوقت.<br>٥ اختر [تم].<br>٥ اختر [تم].
	-

## ً تحويل التليفزيون تلقائيا إلى وضع الاستعداد (موقت النوم)

يحول موقت النوم التليفزيون إلى وضع الاستعداد بعد فترة زمنية محددة مسبقًا.

## نصيحة

- ً يمكنك دائما إيقاف التليفزيون قبل ذلك الوقت أو إعادة ضبط موقت النوم أثناء العد التنازلي.
	- ل اضغط على <del>â</del> (ا**لشاشة الرئيسية**).<br>ا← تظهر القائمة الرئيسية.
	- **[المميزات]** > **[موقت النوم]**. <sup>٢</sup> اضغط على لاختيار **[إعداد]**<sup>&</sup>gt; تظهر قائمة **[موقت النوم]**.
	- ٣ اضغط على لضبط وقت النوم. يمكن أن يصل موقت النوم إلى ١٨٠ دقيقة ً تدريجيا بمقدار خمس دقائق. إذا كانت الدقائق مضبوطة على صفر، فموقت النوم قيد إيقاف التشغيل.
		- ٤ اضغط على OK. يتحول التليفزيون إلى وضع الاستعداد بعد الفترة الزمنية الحددة مسبقًا.

#### استخدام الصوت الذكي

استخدم الصوت الذكي لتطبيق إعدادات الصوت الحُددة<br>مســقًا.

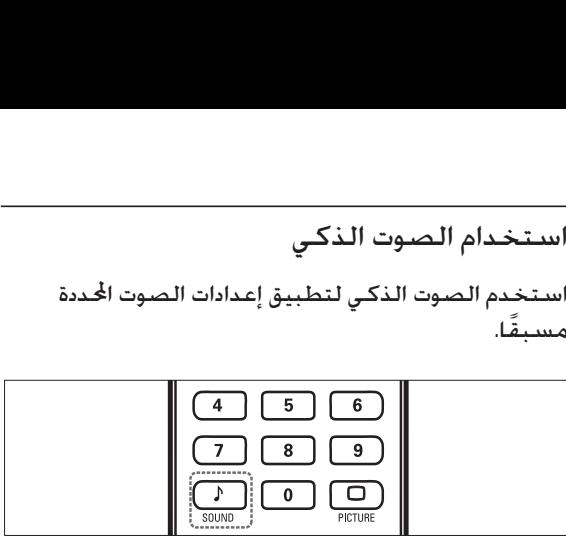

- تظهر القائمة **[صوت ذكي]**. <sup>١</sup> اضغط على SOUND SMART .
- ٢ اضغط على لاختيار إعداد صوت ذكي:
- **[قياسي]**لضبط إعدادات الصوت لملائمة معظم البيئات وأنواع الصوت.
- **[أخبار]**لتطبيق إعدادات الصوت المناسبة بشكل مثالي للصوت المنطوق، مثل الأخبار.
	- **[فيلم]**لتطبيق إعدادات الصوت المناسبة بشكل مثالي للأفلام.
	- **[شخصي]**لتطبيق الإعدادات التي تم تخصيصها في قائمة الصوت.

#### إعدادات الصوت

- ١ اضغط على (**الشاشة الرئيسية**).
- **[صوت]**. <sup>٢</sup> اضغط على لاختيار **[إعداد]**<sup>&</sup>gt; تظهر القائمة **[صوت]**.
	- ٣ اضغط على للاختيار والضبط:
- **[صوت ذكي]**للوصول إلى إعدادات الصوت الذكي ً المعرف مسبقا.
	- **[جهور]**لضبط مستوى الجهور .
	- **[عالي الطبقة]**لضبط مستوى عالي الطبقة .
		- **[مستوى الصوت]**لضبط مستوى الصوت .
- **[توازن]**لضبط توازن السماعة اليمنى والسماعة اليسرى لملائمة وضع الاستماع بشكل أفضل.
	- **[ثنائي** II-I**[**للاختيار بين لغات الصوت إذا تم بث صوت ثنائي.
- **[سماعات التليفزيون]**لتشغيل سماعات التليفزيون أو إيقاف تشغيله أو إخراج الصوت إلى جهاز متوافق مع EasyLink. يجب تنشيط **[**EasyLink **[**في القائمة **[تفضيلات]** لجعل قائمة **[سماعات التليفزيون]** متاحة.
	- **[مجسم]**لتمكين الصوت الفضائي .
	- **[صوت سماعات الرأس]**لضبط مستوى صوت سماعة الرأس.
- **[مستوى صوت تلقائي]** ً للحد تلقائيا من تغييرات مستوى الصوت المفاجئة، على سبيل المثال، عند تغيير القنوات. عند تمكينه، يؤدي ذلك إلى إنتاج مستوى صوت متسق أكثر.
- **[حجم صوت دلتا]**لتصحيح الفروق في مستوى الصوت بين قنوات التليفزيون والأجهزة المتصلة (تغيير إلى الجهاز المتصل عند ضبط **[حجم صوت دلتا]**).

## إنشاء واستخدام قائمة القنوات المفضلة

يمكنك إنشاء قوائم بمحطات الراديو وقنوات التليفزيون المفضلة حتى يمكنك العثور على هذه القنوات بسهولة. بكنك إنشاء قوائم بحطات الراديو وقنوات التليفزيون<br>المضلة حتى بكنك العثور على هذه المنوات بسهولة.<br>• يكنك إنشاء وحفظ ما يصل إلى أربع قوائم للتفضيلات<br>• يكنك إنشاء وحفظ ما يصل إلى أربع قوائم للتفضيلات<br>أختر قائمة التفضيلات<br>• خ

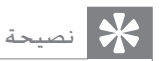

• يمكنك إنشاء وحفظ ما يصل إلى أربع قوائم للتفضيلات على التليفزيون الخاص بك.

- ل عند مشاهدة التليفزيون. اضغط على OK.<br>ا← تظهر شبكة القنوات.
	- اً اضغط على OK.<br>ا<del>+</del> تظهر قائمة الخيارات.
- ٣ اضغط على لاختيار **[عرض قناة مفضلة]**.

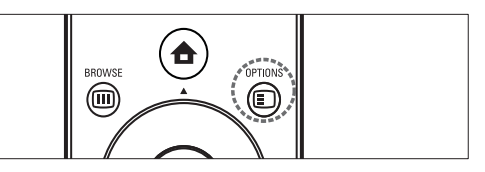

- تظهر قوائم التفضيلات.
- **[الكل]**. ٤ اضغط على لاختيار قائمة التفضيلات أو
	- ٥ اضغط على OK. إذا اخترت قائمة التفضيلات، فالقنوات الموجودة فقط في القائمة تظهر في شبكة القنوات، إذا اخترت **[الكل]**, تظهر كل القنوات المثبتة في شبكة القنوات.
	- ٦ اضغط على للخروج من قائمة خيارات.

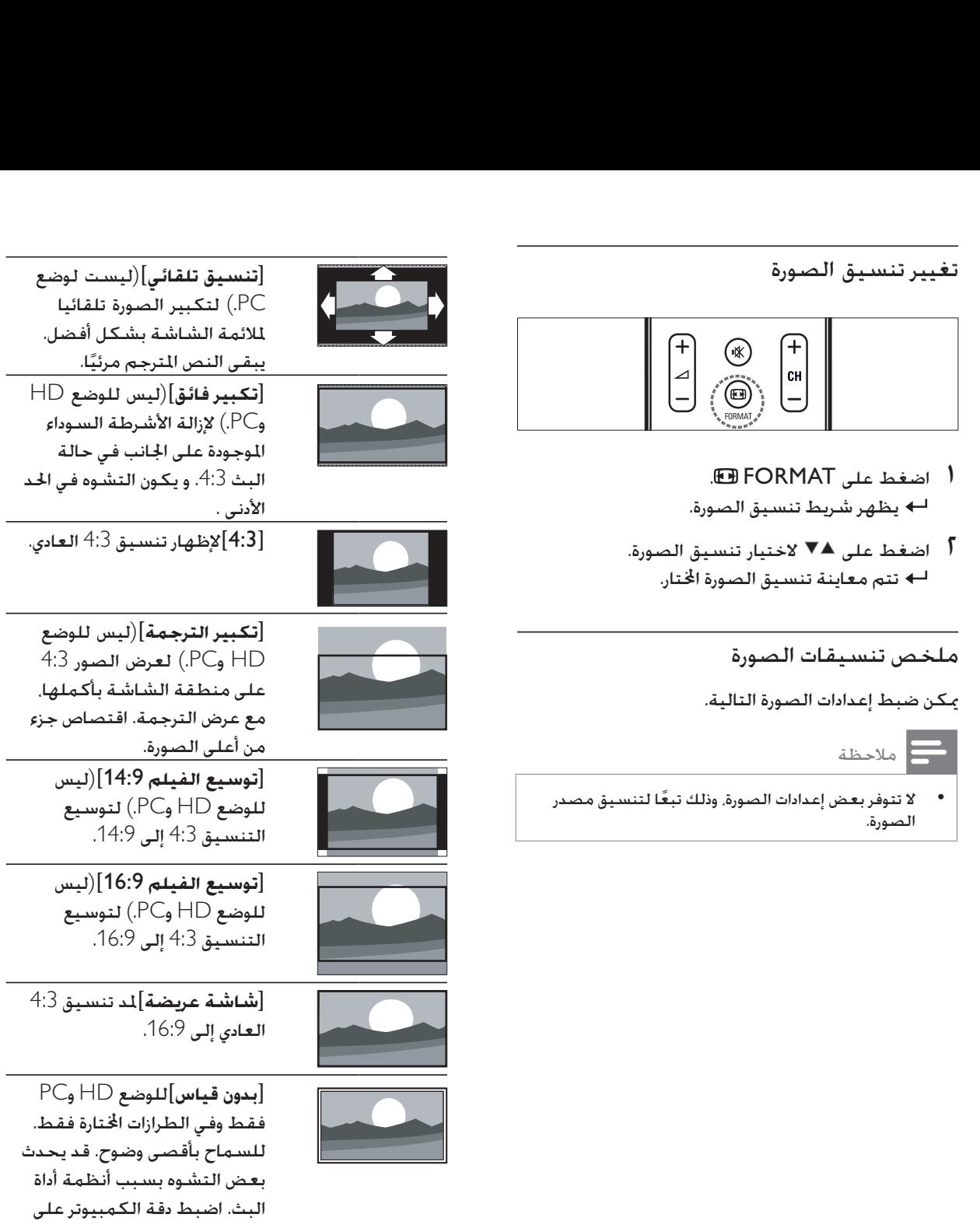

وضع الشاشة العريضة للحصول<br>-

على أفضل النتائج.

 . **مساعد الإعدادات]** تظهر القائمة **[** اتبع الإرشادات التي تظهر على الشاشة لاختيار إعداد الصوت والصورة المفضلة<br>لديك.

استخدام خاصية الصورة الذكية

.

- استخدم صورة ذكية لتطبيق إعدادات الصورة ا<del>ل</del>حددة مسبقًا.<br>| اضغط على □.<br><del>| لا</del> تظهر القائمة [صورة **ذكية**].
	- اضغط على للاختيار من إعدادات ٢ الصورة الذكية التالية:
		- لسرد إعدادات الصورة **شخصي] ]** الشخصية المتخصصة.
	- لزيادة إعدادات الصورة إلى **حيوي] ]** أقصى حد.
	- لضبط إعدادات الصورة **قياسي] ]** لملائمة معظم بيئات وأنواع الفيديو.
	- لتطبيق إعدادات الصورة **فيلم] ]** بشكل مثالي لملائمة عرض الفيلم.
	- لتطبيق إعدادات الصورة إلى **اللعبة] ]** أقصى حد للألعاب سريعة الحركة.
		- لتطبيق إعدادات **توفير الطاقة] ]** •

ضط إعدادات الصورة يدويًا الصورة منخفضة الطاقة.

- اضغط على (**الشاشة الرئيسية**). ١
- . **صورة] ]** < **إعداد]** اضغط على لاختيار **[** ٢ . **صورة]** تظهر القائمة **[**
	- اضغط على للاختيار من الإعدادات ٣ التالية وضبط:
		- للوصول إلى إعدادات **صورة ذكية] ]** . الصورة الذكية المددة مسبقًا.
	- لضبط كثافة المناطق المضيئة **تباين] ]** والحفاظ على المناطق الداكنة دون<br>تغيير.
		- لضبط كثافة وتفاصيل **السطوع] ]** المناطق الداكنة.
			- **[اللون]**لضبط تشبع اللون .
	- لتعويض تغيرات الألوان **تدرج اللون] ]** في إرسال NTSC المشفر.
	- لضبط مستوى الوضوح في **وضوح] ]** تفاصيل الصورة.
- تصفية وتقليل **تقليل التشويش] ]** التشويش في إحدى الصور.
- لتقديم درجات **درجة حرارة اللون] ]** • ) أو درجات زرقاء **حار] ]** برتقالية أكثر ( ) للصورة. **بارد] ]** أكثر (
- للضبط **[**Pixel Precise HD **]** الدقيق لكل بكسل لمطابقة وحدات البكسل الحيطة. يؤدي هذا إلى إنتاج<br>صورة فائقة الدقة لامعة.
- في **[**HD Natural Motion **]** الطرازات الختارة فقط. لتقليل الجال ووميض الخط لعرض الحركة بسلاسة. يمكنك تشغيل HDNM أو إيقاف<br>تشغيله.
- في الطرازات **[١٠٠**Hz LCD **]** الختارة فقط. لضبط معدل خديث التليفزيون إلى ١٠٠ هرتز كحد أقصى لتوفير دقة حركة فائقة ومستوى أسود أفضل وتباين أعلى خال من الوميض وصورة هادئة وزاوية<br>عرض أكبر.
- في الطرازات اتارة **وضوح متقدم] ]** فقط. لتمكين دقة فائقة. خصوصًا<br>على الخطوط والحدود في الصورة.
	- لتحسين التباين في **تباين حركي] ]** الصورة تلقائيا.
	- لضبط **إضاءة خلفية حركية] ]** سطوع إضاءة التليفزيون الخلفية<br>لمطابقة أحوال الإضاءة.
- لتخفيف **تقليل عيوب** MPEG**[ ]** الانتقالات على الصور الرقمية. يمكنك<br>تشغيل هذه الميزة أو إيقاف تشغيلها.
- لجعل الألوان أكثر **تحسين اللون] ]** حيوية ولتحسين دقة التفاصيل في الألوان السـاطـعـة. يـكـنك تشـغـيل هـذه<br>الـيزة أو إيقـاف تشـغـيلهـا.
	- لضبط إعدادات **وضع الكمبيوتر] ]** الصورة عند توصيل كمبيوتر<br>بتليفزيون.
	- لضبط إعدادات **مستشعر الضوء] ]** الصورة ديناميكيًا لمطابقة أحوال<br>الإضاءة.
		- .<br>**تنسيق الصورة**]لتغيير تنسيق **]** • الصورة.
	- ً لضبط الصورة أفقيا **انتقال أفقي] ]** .HD أو PC-VGA لإدخال
	- لضبط الصورة **انتقال عمودي] ]** عموديًا لإدخال VGA-PC أو HD.

## ٥ استغلال المنتج أكثر

## الوصول إلى قوائم التليفزيون

تساعدك القوائم على تثبيت القنوات وتغيير إعدادات الصوت والصورة والوصول إلى ميزات أخرى.

الوصول إلى القائمة الرئيسية

منحك القائمة الرئيسية وصولاً سهلاً لإعدادات الصوت والصورة والأجهزة المتصلة فضلاً عن ميزات نافعة أخرى.

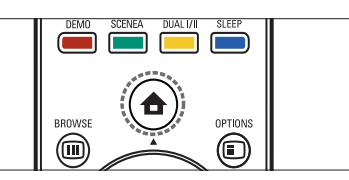

تظهر القائمة الرئيسية. <sup>١</sup> اضغط على (**الشاشة الرئيسية**).

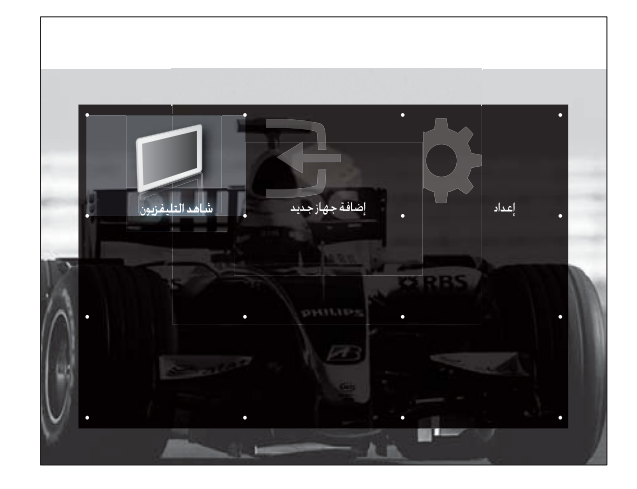

- ٢ اضغط على لاختيار أحد الخيارات.
- [**شاهد التليفزيون**]للتبديل إلى وضع التليفزيون .
	- **[إعداد]**للوصول إلى القوائم لضبط الصورة والصوت وإعدادات أخرى.
	- **[إضافة جهاز جديد]**لإضافة أجهزة جديدة إلى القائمة الرئيسية للوصول السهل إليها.
		-

<sup>٣</sup> اضغط على OK لتأكيد اختيارك.<br>**٤** اضغط على <del>△</del> (ا**لشاشة الرئيسية**) للخروج.

## إزالة الأجهزة من القائمة الرئيسية

إذا لم يعد الجهاز متصلا بالتليفزيون، فقم بإزالته من القائمة الرئيسية.

ل اضغط على <del>△</del> (ا**لشاشة الرئيسية**).<br>ا<del>-∢</del> تظهر القائمة الرئيسية.

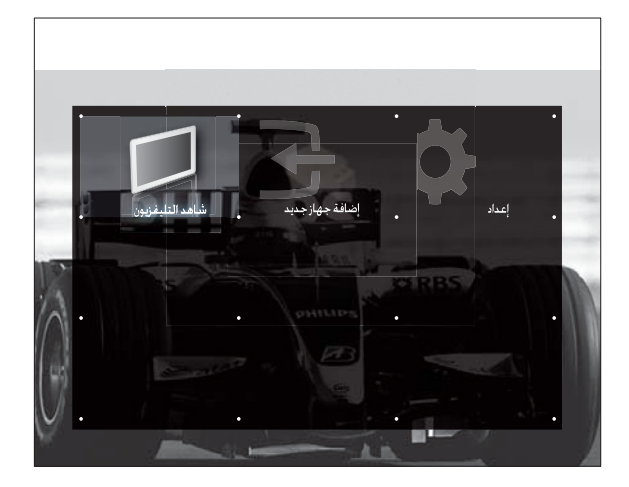

- تظهر القائمة **[إزالة]**. <sup>٢</sup> اضغط على OPTIONS .
- ٣ اضغط على ♦▼♦ لاختيار أحد الرموز.<br>٤ اضغط على OK لإزالة الرمز.
	- تتم إزالة الرمز اتار من القائمة الرئيسية.

## تغيير إعدادات الصوت والصورة

قم بتغيير إعدادات الصوت والصورة لتناسب تفضيلاتك. ً يمكنك تطبيق إعدادات محددة مسبقا أو تغيير الإعدادات يدويًا.

#### استخدام مساعد الإعدادات

استخدم مساعد الإعدادات لإرشادك لأفضل إعدادات صوت وصورة.

- ل اضغط على <del>△</del> (الشاشة الرئيسية).<br>ا← تظهر القائمة الرئيسية.
- > **[مساعد الإعدادات]** > **[بدء]**. <sup>٢</sup> اضغط على لاختيار **[إعداد]** > **[صورة]**
	- ٣ اضغط على OK.

## مشاهدة الأجهزة المتصلة

## ملاحظة

• للوصول بسهولة، أضف أجهزة جديدة إلى القائمة الرئيسية قبل اختيارها.

#### استخدام زر المصدر

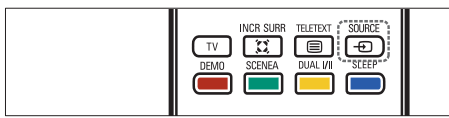

- . SOURCE صلاحظة<br>• للوصول بسهولة. أضف أجا<br>الرئيسية قبل اختيارها.<br>المستخدام زر المصدر<br>الصفط على EMAIN (ED)<br>SOURCE<br>نظهر قائمة المصادر.<br>اضغط على SOURCE
- أ اضغط على ▲ أو ▼ لاختيار الجهاز المتصل.<br>٣ اضغط على OK لمشاهدة الجهاز المتصل.
	-

### استخدام القائمة الرئيسية

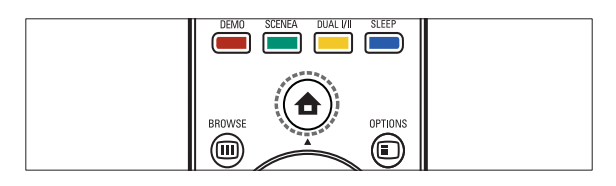

#### ملاحظة

- يمكنك إضافة أجهزة جديدة إلى القائمة الرئيسية للوصول إليها بسهولة.
	- ل اضغط على <del>△</del> (الشاشة الرئيسية).<br>ا<del>-></del> تظهر القائمة الرئيسية.
		- ٢ اضغط على لاختيار الجهاز.
- التليفزيون. <sup>٣</sup> اضغط على OK لمشاهدة الجهاز المتصل على

ضبط مستوى صوت التليفزيون

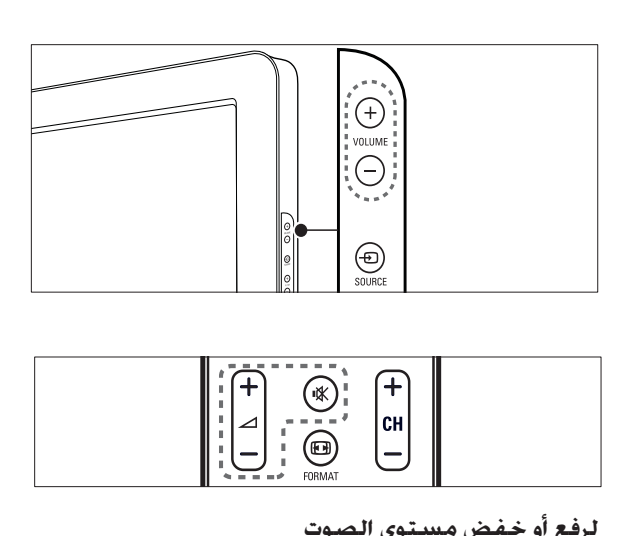

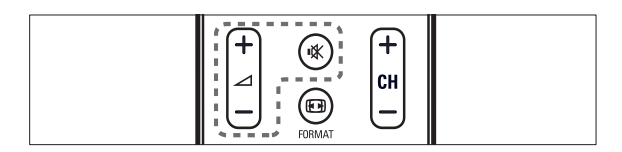

- اضغط على.**-/+**
- اضغط على **+/-** VOLUME على جانب التليفزيون . **لإسكات الصوت أو لتشغيله**
	- اضغط على ∛" لإسكات الصوت.<br>• اضغط على ا∛" مرة أخرى لاستعا
	- اضغط على مرة أخرى لاستعادة الصوت .

٤ استخدام المنتج

يساعد هذا القسم على تنفيذ العمليات الأساسية.

تشغيل/إيقاف التلفزيون أو تحويله لوضع الاستعداد

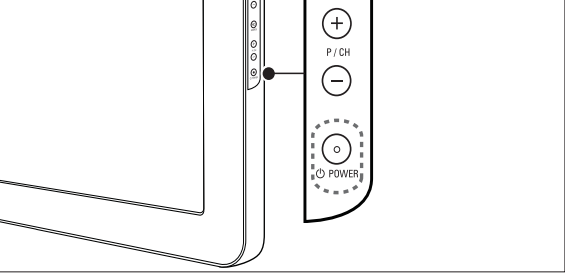

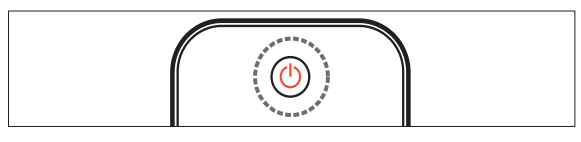

#### **للتشغيل**

- إذا تم إيقاف تشغيل مؤشر الاستعداد، فاضغط على POWER على جانب التليفزيون.
	- إذا كان مؤشر الاستعداد باللون الأحمر، فاضغط على (**وضع الاستعداد- تشغيل**) على وحدة التحكم عن بعد.

#### **للتغيير إلى الاستعداد**

• اضغط على (**وضع الاستعداد- تشغيل**) على وحدة التحكم عن بعد. يتغير مؤشر الاستعداد إلى أحمر.

#### **لإيقاف التشغيل**

اضغط على POWER على جانب التليفزيون • . يتم إيقاف تشغيل مؤشر الاستعداد.

### نصيحة

• على الرغم من أن التليفزيون يستهلك قدرًا قليلاً من<br>ـ الكنيف استدما بكلمة بالاستعمال الالك الكهرباء عندما يكون في الاستعداد، إلا إنه يستمر في استهلاك الكهرباء. في حالة عدم الاستخدام لفترة زمنية طويلة، افصل كبل كهرباء التليفزيون عن مأخذ الكهرباء.

ملاحظة

إذا لم تتمكن من خديد مكان وحدة التحكم عن بعد<br>وتريد تشغيل التليفزيون من وضع الاستعداد. اضغط على +/- CH/P على جانب التليفزيون.

التبديل بين القنوات  $\ominus$ <u>ල</u>  $^\circledR$ CH

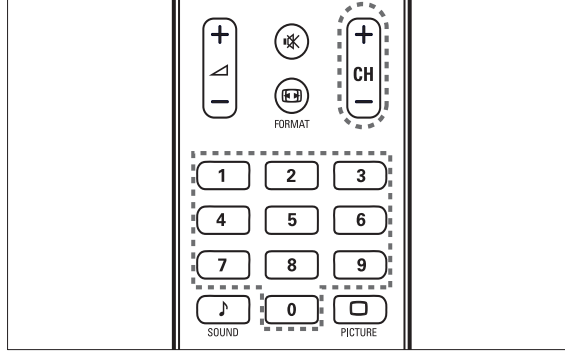

- اضغط على CH/A BACK على وحدة التحكم عن بعد للعودة إلى الشاشة التي تمت ً مشاهدتها مسبقا.
- اضغط على +/- CH على وحدة التحكم عن بعد أو +/- CH/P على جانب التليفزيون.
	- اضغط على OK لاستخدام مصفوفة القنوات .
		- أدخل رقم قناة باستخدام **الأزرار الرقمية** .

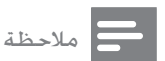

• عند استخدام قائمة التفضيلات، يمكنك فقط اختيار تلك القنوات في القائمة (انظر "اختيار قائمة التفضيلات" على صفحة ١٢).

- a) **وضع الاستعداد تشغيل**)
- لتحويل التليفزيون إلى وضع الاستعداد إذا تم تشغيل التليفزيون.
- لتشغيل التليفزيون إذا كان التليفزيون في وضع الاستعداد.
- $\equiv$  TELETEXT  $(2)$ للتبديل بين تشغيل قناة المعلومات أو إيقافها.
	- $\bigoplus$  SOURCE  $(3)$ لاختيار الأجهزة المتصلة.
		- d **أزرار ملونة** لاختيار المهام أو الخيارات.
	- SLEEP  $(5)$ لضبط فترة التأخير و التي يتم بعدها تغيير التليفزيون إلى وضع الاستعداد.
- DUAL  $I$ II  $(6)$ يغير بين Stereo و Stereo Nicam إلى أحادي. و يختار اللغة الأولى (ثنائية I (أو اللغة الثانية (ثنائية II (في البرامج ثنائية اللغة..
	- g) الشاشة الرئيسية) للتبديل بين تشغيل القائمة الرئيسية أو إيقاف تشغيلها.
	- $\Box$  OPTIONS  $\circledR$ للوصول إلى خيارات مرتبطة بالاختيار أو النشاط الحلاي.
	- $OK$   $(9)$ لتأكيد إدخال أو اختيار.يعرض مصفوفة القنوات.
		- j) **أزرار التنقل**) للتنقل خلال القوائم.
		- **IDINFO** (11) لعرض معلومات البرنامج، إن وجد.
			- l) **الخلف**) للبحث في الخلف.
			- m) **الأمام**) للبحث في الأمام.
- n) **تشغيل/إيقاف مؤقت**) لبدء تشغيل القرص أو إيقافه مؤقتا أو استئنافه.
	- o) **تسجيل**) لبدء أو إيقاف تسجيل الفيديو.
- p) **إيقاف**) لإيقاف تشغيل القرص.
- q) **صامت**) لإسكات أو استعادة خرج الصوت.
- (**-/+ القناة** (CH +/**-** r للتغيير إلى القناة السابقة أو التلاية.
	- **ED FORMAT** (19) لاختيار تنسيق الصورة.
		- t 0-9) **أزرار رقمية**) لاختيار قناة أو إعداد.
	- u PICTURE) **صورة ذكية**) لفتح قائمة الصورة الذكية.
		- v SOUND) **صوت ذكي**) لفتح قائمة الصوت الذكي.
	- w **+/-**) **مستوى الصوت -/+**) لرفع أو خفض مستوى الصوت.
- $\triangle$ BACK A/CH  $(24)$ للعودة إلى الشاشة السابقة. للتبديل بين القناة الحلاية وآخر قناة تمت مشاهدتها.
	- $\text{BROWSE}$  (25) لعرض مصفوفة القنوات
	- (**الخلفية** (SCENEA z لعرض الخلفية على شاشة التليفزيون.
- $DEMO$   $(27)$ للتبديل بين تشغيل قائمة العرض التجريبي أو إيقاف تشغيلها.
	- $TV$   $(28)$ للعودة إلى مصدر الهوائي من الوضع EasyLink.
		- $\mathfrak{X}$  INCR. SURR  $(29)$

لتمكين الصوت الجسم الرائع لمصادر ستيريو. و لتمكين الوضع الفضائي للمصادر الأحادية.

## ٣ المنتج الخاص بك

ً تهانينا لشرائكم هذا المنتج ومرحبا بكم في علام Philips ! للاستفادة الكاملة من الدعم الذي تقدمه Philips؛ برجاء .www.philips.com/welcome على المنتج تسجيل

المؤشرات ومفاتيح التحكم الجانبية

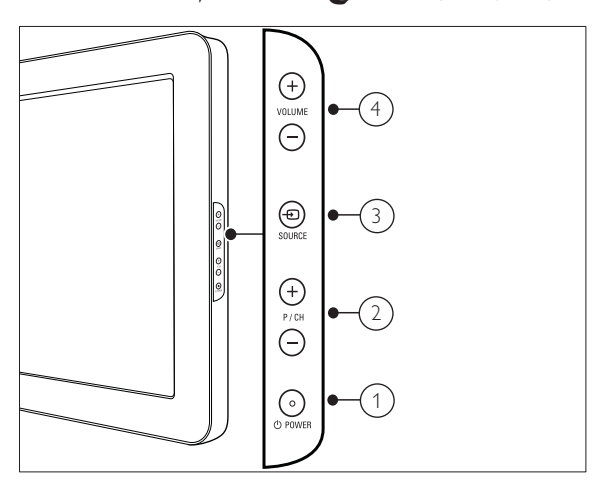

- a POWER : **تشغيل المنتج أو إيقاف تشغيله. لن ً يتم إيقاف تشغيل المنتج تماما إلا إذا تم فصل القابس ً فعليا.**
- b +/- CH/P : **للتغيير إلى القناة السابقة أو التلاية**.
	- c SOURCE : **لاختيار الأجهزة المتصلة**.
- d +/- VOLUME : **لرفع أو خفض مستوى الصوت.**

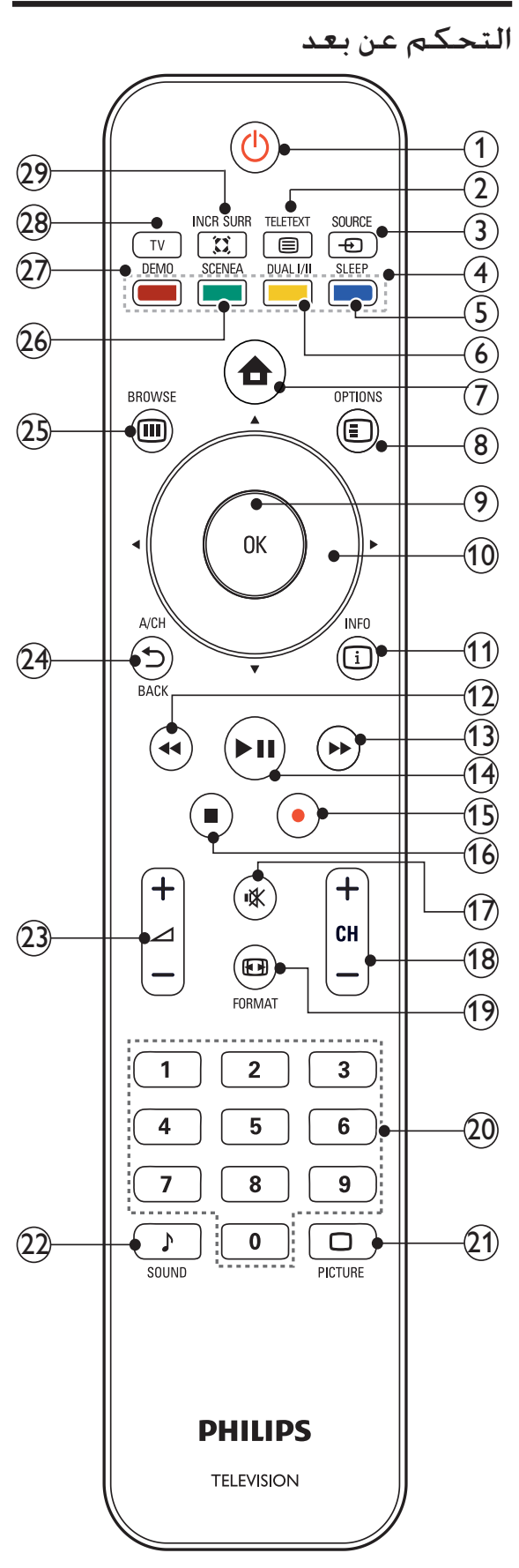

- خطر حدوث إصابة أو نشوب حريق أو تلف بسلك الكهرباء! ً لا تضع التليفزيون أبدا أو أي أشياء على سلك الكهرباء.
- لفصل سلك كهرباء التليفزيون بسهولة من مأخذ الكهرباء، تأكد من قدرتك الكاملة على الوصول لسلك الكهرباء على الدوام.
- ً عند فصل سلك الكهرباء، اسحب القابس دوما ً ولا تشد السلك أبدا.
- افصل التليفزيون عن مأخذ الكهرباء والهوائي قبل العواصف الرعدية. أثناء العواصف الرعدية، لا تلمس أي جزء من التليفزيون أو سلك الكهرباء أو كابل الهوائي.
- خطر الإضرار بحاسة السمع! تجنب استخدام سماعات الأذن أو سماعات الرأس بمستوى صوت مرتفع أو لفترات زمنية طويلة.
- إذا تم نقل التليفزيون في درجات حرارة أقل من ٥ درجات مئوية، فأخرج التليفزيون وانتظر إلى أن تصل درجة حرارة التليفزيون إلى درجة حرارة الغرفة قبل توصيل التليفزيون بمأخذ الكهرباء.

#### العناية بلاشاشة

- تجنب الصور الثابتة قدر الإمكان. والصور الثابتة هي الصور التي تبقى على الشاشة لفترات زمنية طويلة. على سبيل المثال: القوائم على الشاشة وأشرطة سوداء وشاشات زمنية. يجب استخدام صور ثابتة؛ قلل تباين الشاشة وسطوعها لتفادي تلف الشاشة.
	- افصل التليفزيون قبل التنظيف .
	- قم بتنظيف التليفزيون والإطار بقطعة قماش رطبة وناعمة. ً لا تستخدم أبدا مواد مثل الكحول أو المواد الكيميائية أو المنظفات المنزلية على التليفزيون.
- خطر إتلاف شاشة التليفزيون! ً لا تلمس أبدا أو تدفع أو تحك أو تضرب الشاشة بأي شيء.
	- لتفادي التشوه أو بهت الألوان، امسح قطرات الماء بأسرع ما يمكن.

#### إعادة التصنيع

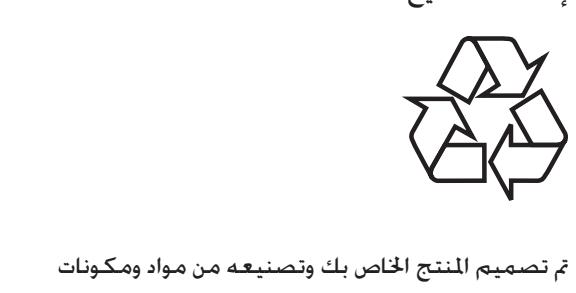

علاية الجودة يمكن إعادة تصنيعها وإعادة استخدامها. رؤية رمز الحاوية المدولبة ذات العلامة × على أي منتج؛ فذلك يعني أن هذا المنتج يندرج ضمن التوجيه الأوروبي : 2002/96/EC

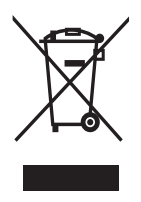

ً لا تتخلص أبدا من المنتج الخاص بك مع النفايات المنزلية الأخرى. برجاء الحرص على معرفة القوانين المحلية المعنية بتجميع المنتجات الإلكتروني والكهربائية على حدة. يساعد التخلص الصحيح من منتجك القديم على منع حدوث العواقب السلبية المحتملة على البيئة وصحة الإنسان.

## ٢ هام

اقرأ واستوعب كل الإرشادات قبل استخدام التليفزيون. إذا نجم العطل من عدم اتباع الإرشادات، فلن يسري الضمان.

#### السلامة

- خطر حدوث صدمة كهربائية أو نشوب حريق!
- ً لا تعرض التليفزيون أبدا للمطر أو المياه. لا تضع حاويات السوائل، مثل أواني الزهور، بلاقرب من التليفزيون. إذا انسكبت السوائل على أو داخل التليفزيون، فافصل التليفزيون عن مأخذ الكهرباء على الفور. اتصل بخدمة عملاء Philips لفحص التليفزيون قبل الاستخدام.
- ً لا تضع التليفزيون أبدا أو وحدة التحكم عن بعد أو البطاريات بلاقرب من اللهب المكشوف أو المصادر الحرارية الأخرى، بما في ذلك ضوء الشمس المباشر. لمنع انتشار الحريق، أبق الشموع ومواد ً اللهب الأخرى بعيدا عن التليفزيون ووحدة التحكم عن بعد والبطاريات على الدوام.

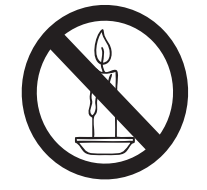

- احرص ألا تُدخل أبدًا أشياء في فتحات التهوية أو الفتحات الأخرى الموجودة على التليفزيون.
- عند تدوير التليفزيون، تأكد أن سلك الكهرباء غير مشدود. فقد يؤدي شد سلك الكهرباء إلى فك الوصلات وحدوث قوس كهربي.
	- خطر حدوث قصر دائرة كهربي أو نشوب حريق!
- ً لا تعرض أبدا وحدة التحكم عن بعد أو البطاريات للمطر أو المياه أو الحرارة المفرطة.
- تجنب القوة الصادرة من قوابس التيار الكهربائي. يؤدي فك قوابس التيار

الكهربائي إلى حدوث كهربي أو نشوب

خطر حدوث إصابة أو تلف بلاتليفزيون!

حريق.

- يلزم وجود شخصين لرفع وحمل ً. التليفزيون الذي يزن أكثر من ٥٥ رطلا
- عند تركيب حامل التليفزيون، استخدم الحامل المرفق فقط. قم بتثبيت الحامل على التليفزيون بإحكام. ضع التليفزيون على سطح مستو مسطح يمكنه دعم وزن التليفزيون والحامل معًا.
- عند تركيب التليفزيون على الجدار بحامل، استخدم فقط حامل جدار يمكنه أن يدعم وزن التليفزيون. قم بتأمين حامل الجدار على جدار يمكنه دعم وزن كلا من التليفزيون وحامل الجدار. لا تتحمل شركة Philips Koninklijke V.N Electronics. أي مسئولية عن التركيب غير الصحيح على الجدار الذي يؤدي إلى حدوث حادثة أو إصابة أو تلف.

• خطر على الأطفال!اتبع هذه الاحتياطات لمنع التليفزيون من الانقلاب والتسبب في إصابة الأطفال:

- ً لا تضع التليفزيون أبدا على سطح مغط بقطعة قماش أو مادة أخرى يمكن سحبها بعيدًا.
	- تأكد من عدم وجود أي شي من التليفزيون معلق على حافة السطح.
- ً لا تضع التليفزيون أبدا على أثاث طويل (مثل خزانة الكتب) بدون تثبيت كلا من الأثاث والتليفزيون على الجدار أو دعامة مناسبة.
- قم بإخبار الأطفال بأخطار التسلق على الأثاث للوصول إلى التليفزيون.
- خطر الحرارة المفرطة! ً لا تقم أبدا بتركيب التليفزيون في مكان ضيق. اترك دومًا مسافة لا تقل عن ٤ بوصات حول التليفزيون للتهوية. تأكد ألا تغطي الستائر والأشياء ً الأخرى أبدا فتحات التهوية الموجودة على التليفزيون.
	- خطر إتلاف التليفزيون! قبل توصيل التليفزيون بمأخذ الكهرباء، تأكد أن الجهد الكهربائي يطابق القيمة المطبوعة على الجانب الخلفي من التليفزيون. لا تقم أبدًا بتوصيل التليفزيون بمأخذ الكهرباء إذا كان ً الجهد الكهربائي مختلفا.

## ١ الإخطار

حقوق الطبع والنشر ٢٠٠٩ © محفوظة لشركة الحقوق جميع .Koninklijke Philips Electronics N.V محفوظة.

المواصفات عرضة للتغيير دون إخطار. العلامات التجارية Koninklijke Philips Electronics N.V شركة ملك هي أو ملاكيها المعنيين. تحتفظ شركة Philips بحق تغيير المنتجات في أي وقت بدون الالتزام بضبط المستلزمات ً الأولية وفقا لذلك.

يُفترض أن المادة الموجودة في هذا الدليل مناسبة للاستخدام المستهدف للنظام. إذا كان استخدام المنتج أو وحداته أو إجراءاته المستقلة لأغراض غير المحددة هنا؛ فيجب الحصول على تأكيد بصلاحيتها ومناسبتها لتلك الأغراض. Philips تضمن أن المواد ذاتها لا تنتهك أي براءة اختراع أمريكية.لا يوجد أي ضمانات أخرى صريحة أو ضمنية. لا تتحمل Philips أي مسئولية عن أي أخطاء في محتوى هذه الوثيقة أو أي مشاكل تنتج عن محتوى هذه الوثيقة. و الأخطاء التي تصل إلى Philips يتم تعديلها ونشرها على موقع دعم Philips بأسرع ما يمكن. **خصائص نقاط البيكسل** 

منتج LCD هذا يحتوي على عدد كبير من وحدات البكسل الملونة. على الرغم من أن وحدات البكسل الفعلاة تبلغ ٪٩٩٫٩٩٩ أو أكثر؛ إلا أنه قد تظهر نقاط سوداء أو نقاط ساطعة (حمراء أو خضراء أو زرقاء) بشكل دائم في الشاشة. و يعد هذا الأمر من خصائص الشاشة ً. (ضمن معايير الصناعة الشائعة) ولا يعد عطلا **الضمان** 

لا توجد أي مكونات يمكن للمستخدم صيانتها. لا تفتح أو تفك الأغطية لداخل المنتج. يجب أن تتم الإصلاحات لدى مراكز خدمة Philips ومنافذ الإصلاح المعتمدة فقط. عدم الالتزام بذلك يبطل أي ضمان صريح أو ضمني. يبطل الضمان في حلاة القيام بأي تشغيل ممنوع صراحة في هذا الدليل أو أي تعديلات أو طرق تجميع لم يوص بها أو تعتمد في هذا الدليل.

## **التوافق مع EMF**

 Koninklijke Philips Electronics N.V شركة تقوم بتصنيع وبيع العديد من المنتجات الموجهة للعملاء، والتي لها بشكل عام القدرة على إرسال واستقبال إشارات كهرومغناطيسية، مثلها مثل أي جهاز إلكتروني.

ومن بين مبادئ العمل الرائدة التي تنتهجها شركة Philips اتخاذ كافة تدابير الصحة والسلامة اللازمة للمنتجات الخاصة بنا، و الامتثال لكل المتطلبات القانونية السارية والالتزام بكل معايير EMF السارية وقت إنتاج المنتجات. وتلتزم Philips بتطوير وإنتاج وتسويق المنتجات التي لا تؤثر ً على الصحة سلبا. وتؤكد Philips أنه إذا تم التعامل مع منتجاتها بشكل صحيح في الغرض المقصود منها، فسيكون استخدامها آمنًا وفقًا للدليل العلمى اليوم. وتلعب Philips دورًا حيويًا في وضع معايير السلامة وEMF<br>م ُ الدولية، بما يمكن Philips من توقع تطورات أكثر في وضع العايير لإدراجها مبكرًا في منتجاتها.<br>. **حقوق النسخ** كل العلامات التجارية المسجلة وغير المسجلة الأخرى تعود ملكيتها للاكيها المعنيين. Kensington ® وSaver Micro هما علامتان تجاريتان أمريكيتان مسجلتان لشركة World ACCO corporation مع تسجيلات صادرة وطلبات معلقة في

دول أخرى حول العلام.

تعتبر VESA وFDMI وشعار توافق تركيب VESA علامات تجارية لاتحاد معايير إلكترونيات الفيديو Electronics Video .Standards Association

تعود حقوق الطبع والنشر لأجزاء من هذا البرنامج لشركة .©The FreeType Project (www.freetype.org)

## المحتويات

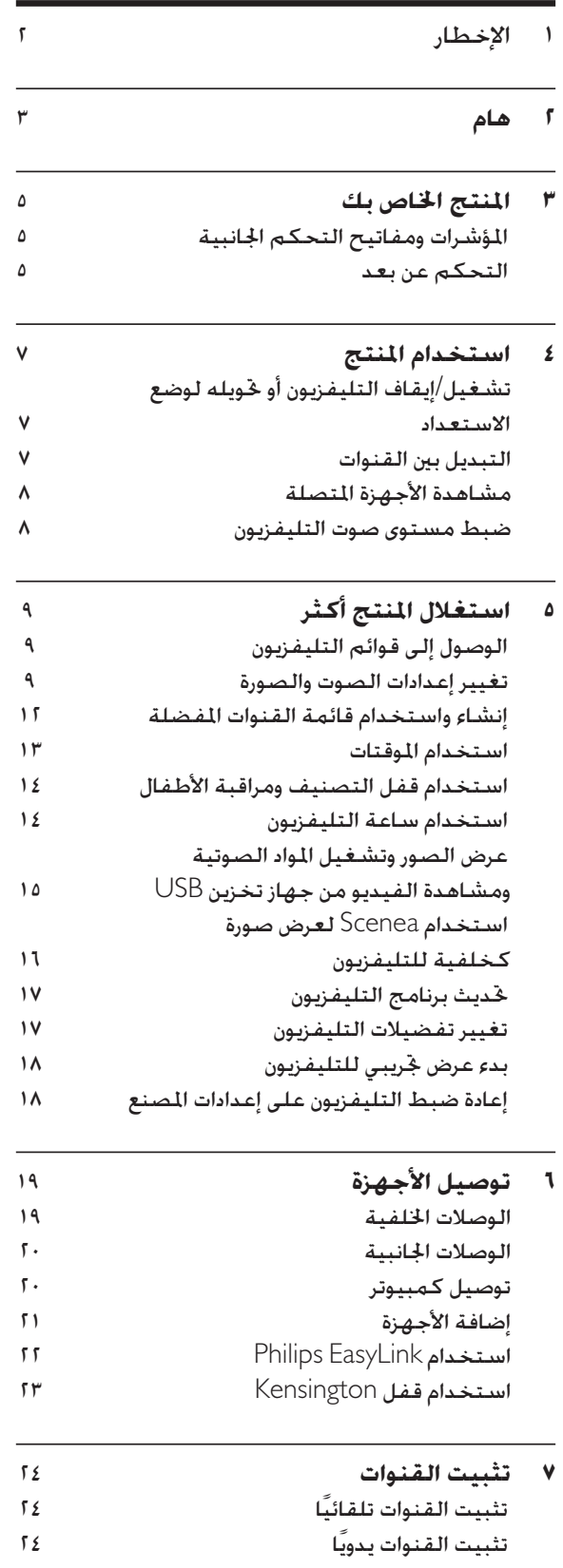

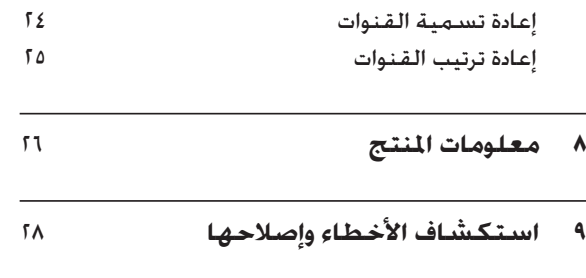

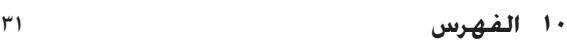

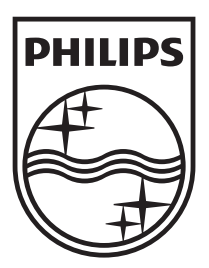

© 2009 Koninklijke Philips Electronics N.V. All rights reserved. Document order number: 3139 125 41031